# **Ticket Printer**

# **TG558 serie 35-58 mm**

## **User Manual**

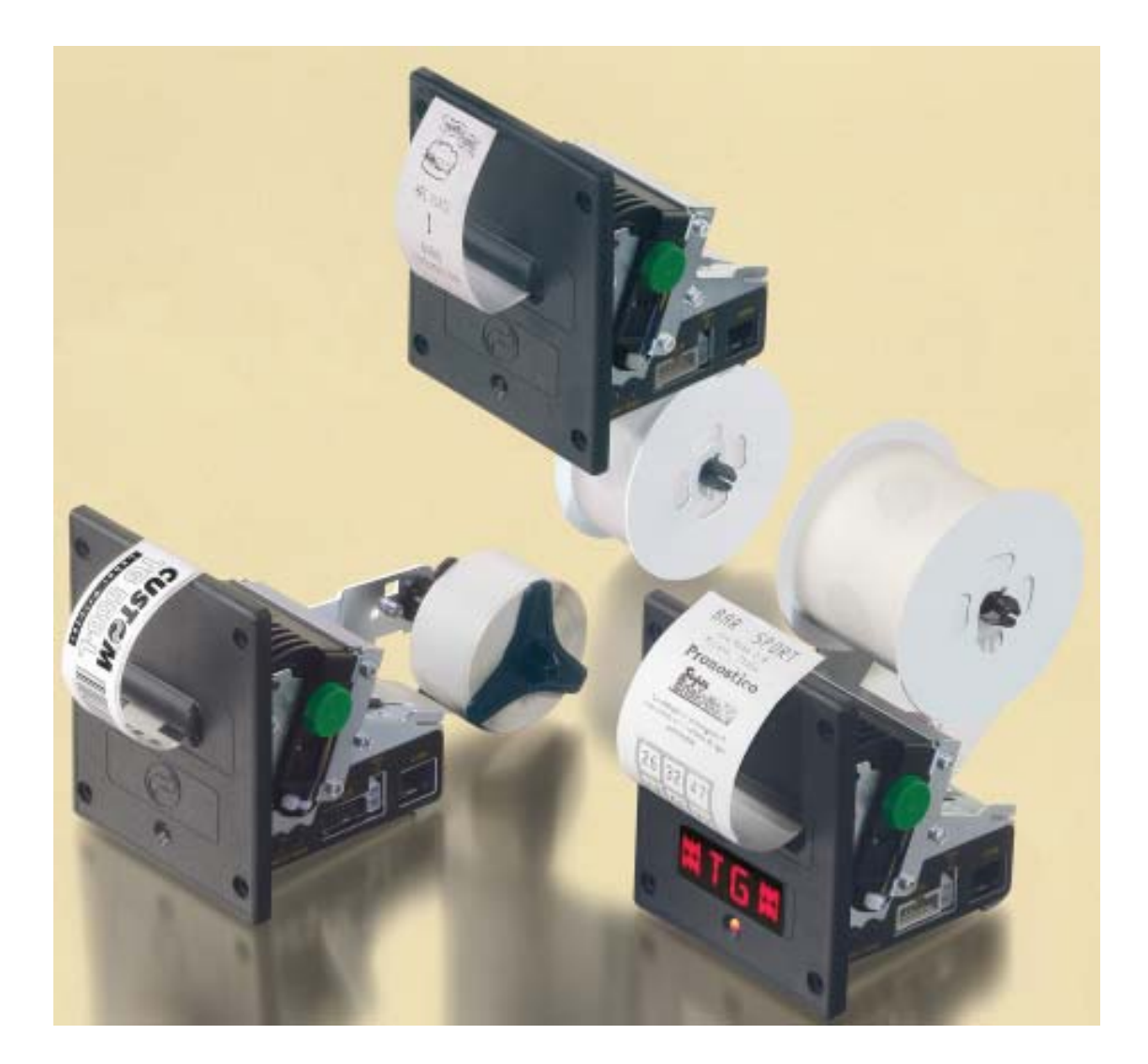

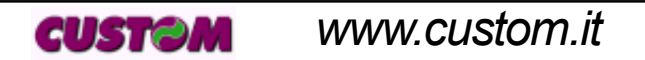

*TG558*

All rights reserved. Total or partial reproduction of this manual in whatever form, whether by printed or electronic means, is forbidden. While guaranteeing that the information contained in it has been carefully checked, CUSTOM ENGINEERING SPA and other entities utilized in the realization of this manual bear no responsibility for how the manual is used.

Information regarding any errors found in it or suggestions on how it could be improved are appreciated. Since products are subject to continuous check and improvement, CUSTOM ENGINEERING SPA reserves the right to make changes in information contained in this manual without prior notification.

COD. DOME-TG558 REV. 1.10

Copyright © 2004 CUSTOM ENGINEERING SPA - Italy

CUSTOM ENGINEERING SPA Str. Berettine 2 - 43010 Fontevivo (PARMA) - Italy Tel.: +39 0521-680111 - Fax: +39 0521-610701 http: www.custom.it

Customer Service Department: Tel.: +39 059 88 69 587 Email : support@custom.it

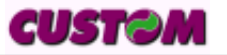

### **PRINTER COMPONENTS**

### **A. TG558 Exterior view with plastic front panel TG558-x35P (1),TG558-x58P (1), TG558-x35P-0001 (2), TG558-x58P-0001 (2)**

- 1- Printing mechanism
- 2- "PRINT" key
- 3- "FEED" key
- 4- Case
- 5- Front panel
- 6- Led
- 7- Paper output

**(1)** *The x suffix indicates the following models :*

- *TG558-S35P (35mm version with RS232 serial interface)*
- *TG558-S58P (58mm version with RS232 serial interface)*
- *TG558-T35P (35mm version with TTL serial interface)*
- *TG558-T58P (58mm version with TTL serial interface)*
- **(2)** *The 0001 suffix indicate the real time clock option.*

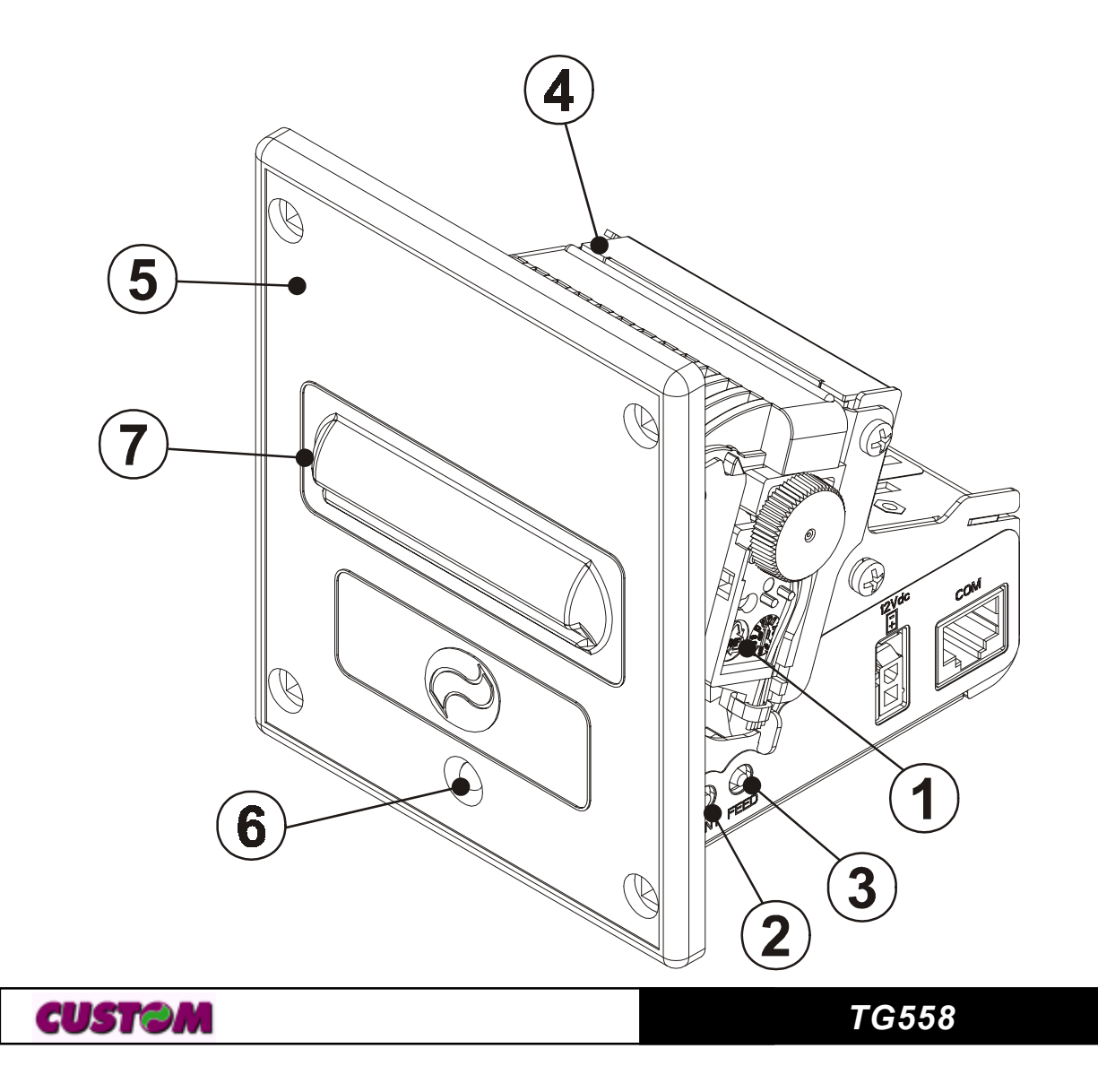

#### **B. TG558 Exterior view with metallic front panel TG558-x35M (1),TG558-x58M (1), TG558-x35M-0001 (2), TG558-x58M-0001 (2)**

- 1- Printing mechanism
- 2- "PRINT" key
- 3- "FEED" key
- 4- Case
- 5- Front panel
- 6- Led
- 7- Paper output

**(1)** *The x suffix indicates the following models :*

- *TG558-S35M (35mm version with RS232 serial interface)*
- *TG558-S58M (58mm version with RS232 serial interface)*
- *TG558-T35M (35mm version with TTL serial interface)*
- *TG558-T58M (58mm version with TTL serial interface)*

**(2)** *The 0001 suffix indicate the real time clock option.*

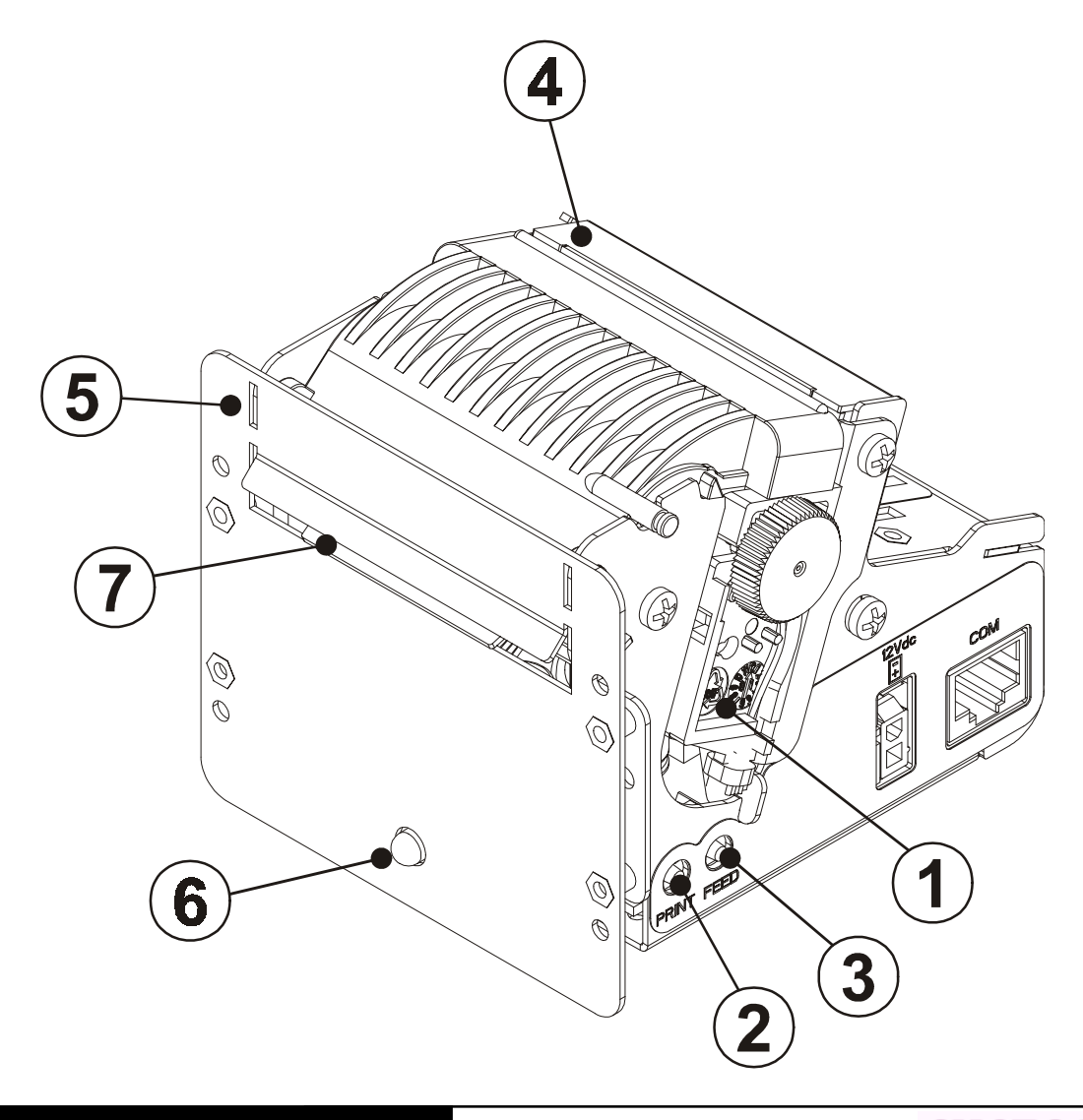

**CUSTOM** 

#### **C. TG558 Exterior view with display TG558-35D**

- 1- Printing mechanism
- 2- "PRINT" key
- 3- "FEED" key
- 4- Case
- 5- Front panel
- 6- Paper output
- 7- Display
- 8- Led

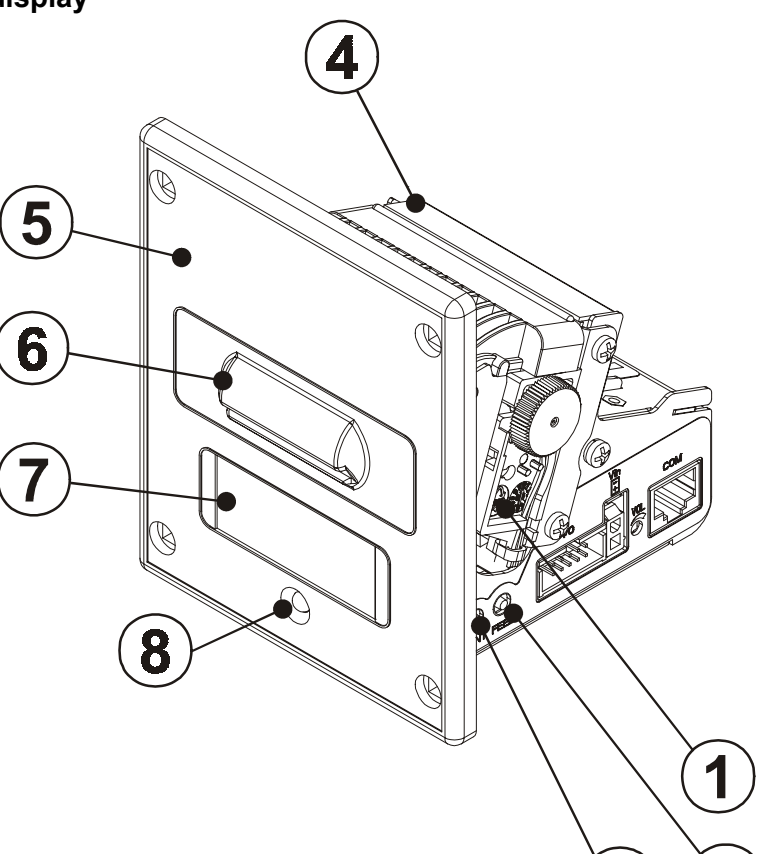

### **D. TG558 Rear view with plastic front panel**

- 1- Power supply connector
- 2- RS232 /TTL serial interface connector
- 3- Paper input
- 4- Inspection wicket relative to paper roll compartment

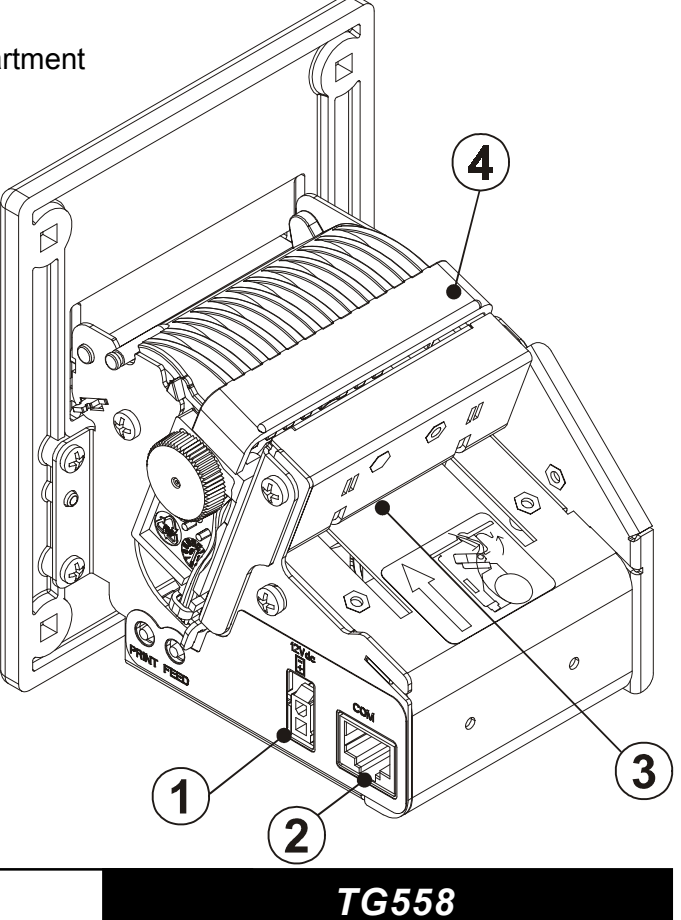

2

3

**CUSTOM** 

### **E. TG558 Rear view with metallic front panel**

- 1- Power supply connector
- 2- RS232 /TTL serial interface connector
- 3- Paper input
- 4- Inspection wicket relative to paper roll compartment

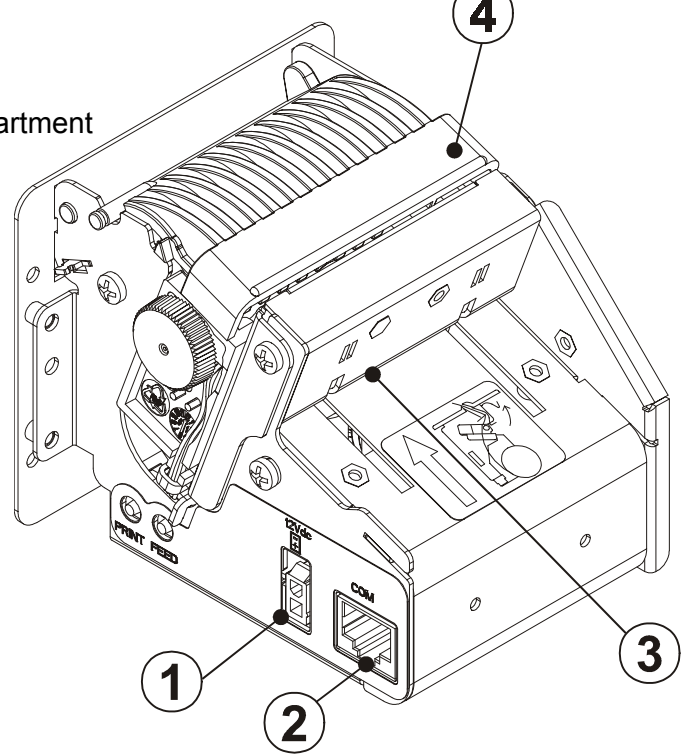

#### **F. TG558 Rear view with Display**

- 1- Power supply connector
- 2- TTL serial interface connector
- 3- Power supply connector and additional signals
- 4- Paper input
- 5- Inspection wicket relative to paper roll compartment

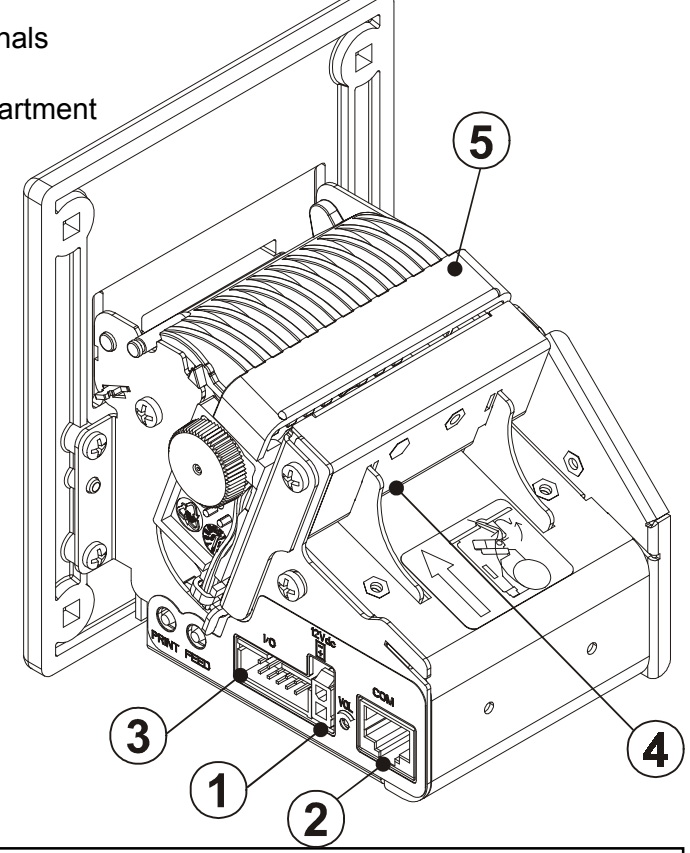

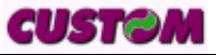

### **TABLE OF CONTENTS**

### **INTRODUCTION**

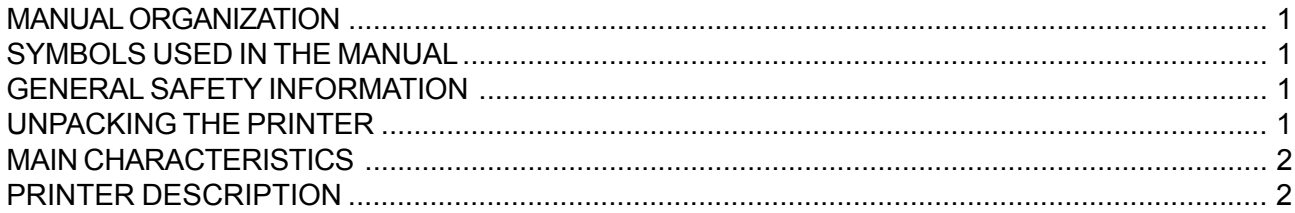

### **1. INSTALLATION AND OPERATION**

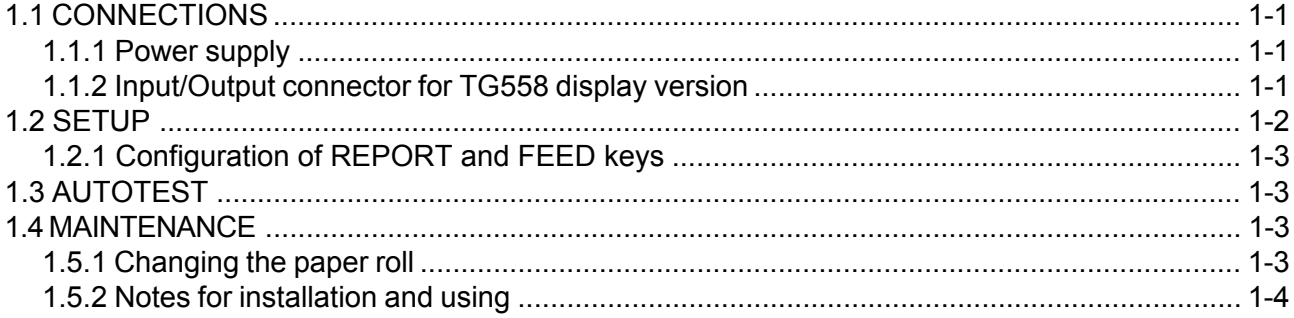

#### 2. INTERFACES

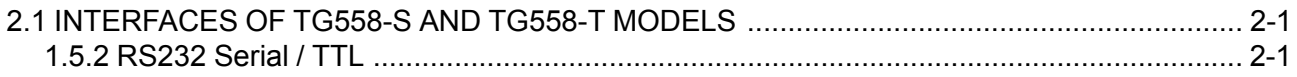

#### **3. PRINTER FUNCTIONS**

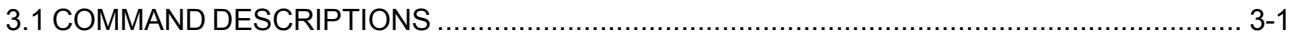

### **4. TECHNICAL DATA**

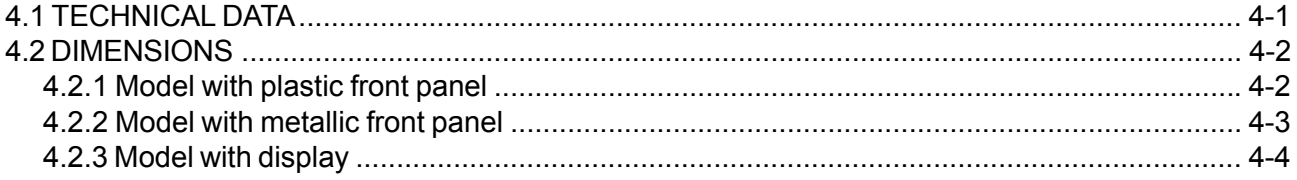

### **5. CHARACTERS SET**

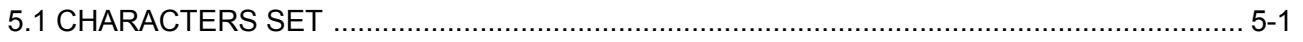

### APPENDIX A - ACCESSORIES AND SPARE PARTS

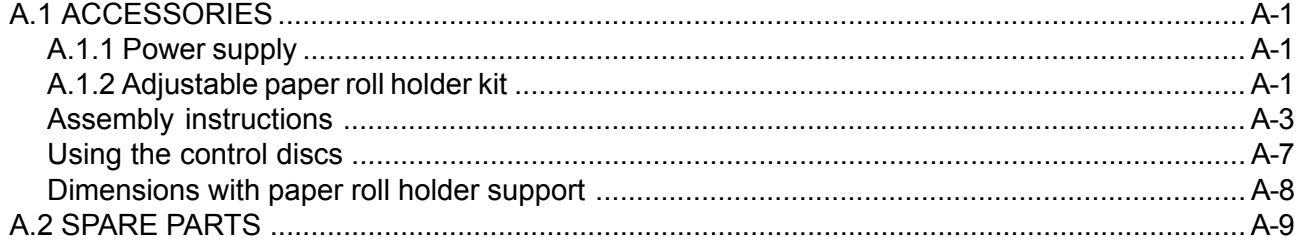

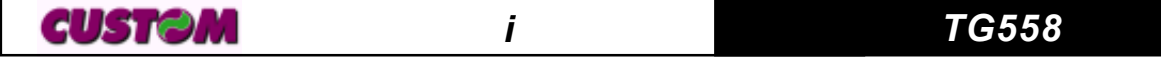

#### **MANUAL ORGANIZATION**

In addition to the Introduction which contains information regarding the symbols used in the manual, general safety information, instructions for unpacking the printer and a brief description and main characteristics of the machine, this manual is divided into the following chapters:

- Chapter 1: Contains the information required for correct printer installation and use
- Chapter 2: Contains interface data
- Chapter 3: Contains a description of printer controls
- Chapter 4: Contains printer technical data
- Chapter 5: Contains the character sets (fonts) used by the printer
- Appendix : Contains a description of printer accessories and spare parts.

#### **SYMBOLS USED IN THE MANUAL**

**NOTE**

Gives important information or suggestions for printer use.

**WARNING**

Information indicated by this symbol must be followed carefully to avoid damaging the printer.

#### **DANGER**

Information indicated by this symbol must be followed carefully to avoid damage or operator injury.

#### **GENERAL SAFETY INFORMATION**

- Read and retain the instructions which follow.
- Before cleaning the printer, be sure to pull out the electrical cable.
- Use a damp cloth to clean the printer. Do not use liquid or spray products.
- Do not operate the printer near water.
- When positioning the printer, make sure its cables will not be damaged.
- Use the type of electrical power supply indicated on the printer label. If uncertain, contact your dealer.
- Do not block the ventilation openings.
- Do not insert objects inside the printer as this could cause short-circuiting or damage components that could jeopardize printer functioning.
- Do not spill liquids onto the machine.
- Do not carry out repairs on the machine yourself, except for the normal maintenance operations given in the user manual.
- Unplug the printer from the electrical mains and call a specialized repairman if any of the following conditions should arise:
	- A. the power supply connector is damaged
	- B. liquid has spilled into the printer
	- C. the printer has been exposed to rain or water
	- D. the printer is not functioning normally despite the fact that all instructions given in the user manual have been followed
	- E. the printer has been dropped and the cover is damaged
	- F. printer performance is noticeably reduced
	- G. the printer is not working

#### **UNPACKING THE PRINTER**

Remove the printer from the carton, taking care not to damage the packing materials which should be retained for future shipping/moving.

Make sure all components listed below are present and not damaged. If any part is missing and/or damaged, contact customer service.

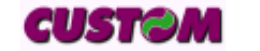

### *INTRODUCTION*

- 1. Box
- 2. Foam packing shell
- 3. Printer
- 4. Paper roll
- 5. Manual (or CD-Rom)
- 6. Electrical supply cable

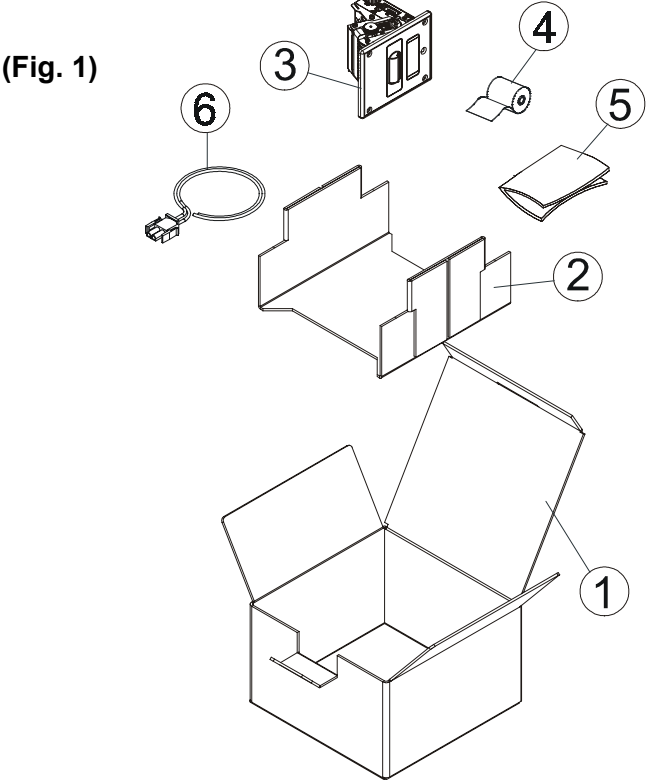

#### **PRINTER DESCRIPTION**

Ultra compact thermal printer (only 9cm deep) for dispensing 35 or 58mm tickets width, easy to install (4 fastening holes and ticket presentation to user incorporated). Thanks to the exclusive **anti-paper-jam system**, the ticket will always be promptly dispensed to the user.

Thanks to an innovative type of **paper roll holding bracket**, it is possible to accommodate up to 73 metres of paper (max external Ø 80mm), adapt the printer to the mechanical space requirements necessitated by the application (3 positions: upper, lower and rear) and manage the near paper end signal.

It is equipped with a 203 dpi thermal print mechanism; it has the serial interfaces RS232 and TTL and it's also available a version equipped with a calendar clock (Real Time Clock).

The TG558 is available with Fireproof plastic or metal front panel. The TG558 display version is equipped with :

• alphanumeric display for viewing scrolling messages is available. Speaker output integrated;

• software tools that allows to transfer MIDI format sound into the printer, through serial port;

- When the "REPORT" key is pressed, it prints the printer operational report.
- When the "FEED" key is pressed, the paper can be fed forward manually.

• The red Status LED displays a printer hardware error status and the winnings. The check is carried out"on line", i.e. in the event of a malfunctioning, the LED will starts flashing as follows:

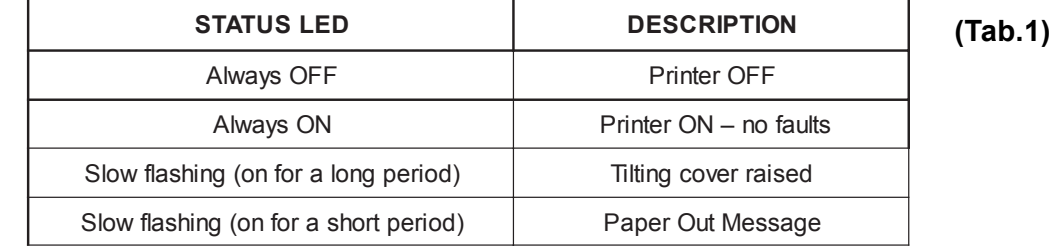

#### **MAIN APPLICATIONS**

The TG558 printer is the ideal solution for :

- kiosks (internet, public offices, bookings, bank transactions);
- self-service;
- ticket dispensing (public/private transport, automatic payments);
- parking lots;
- queue management systems;
- instruments;
- Gaming machines;
- Vending machines;
- instant lotteries.

*TG558 2*

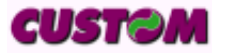

#### **1.1 CONNECTIONS**

**(Fig.1.1)**

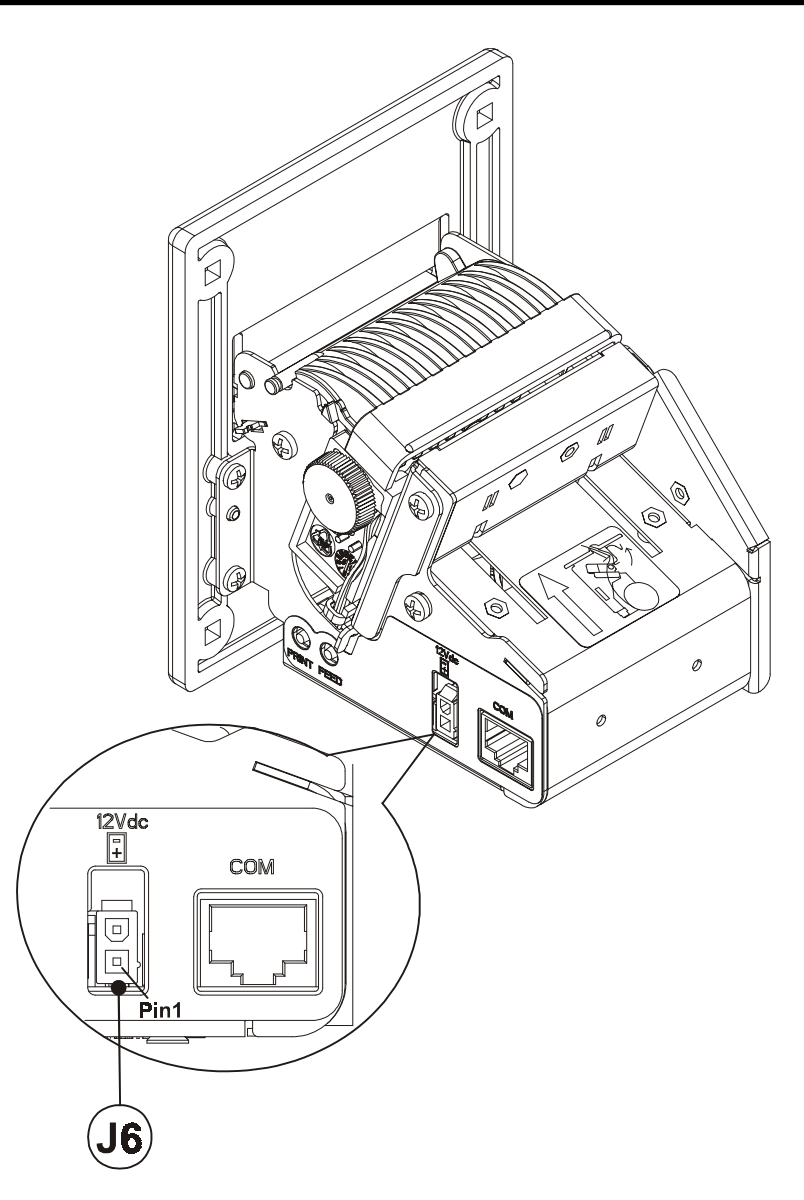

#### **1.1.1 Power supply**

The printer TG558 is equipped with a 2 pin male molex connector serie 5569 (Vertical), for the power supply (J6). The signals on the pins of the feed connector are as follows:

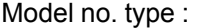

Header : 90° Molex serie 5569 (no. 39-30-1020) Housing: Molex serie 5557 (no. 39-01-3022)

**(Tab.1.1)**

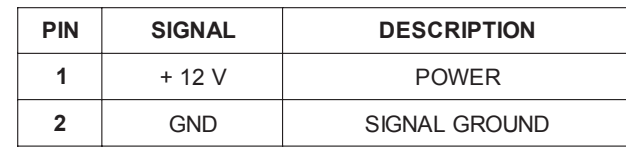

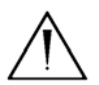

### **WARNING:**

Be sure to observe the correct polarity for the power supply.

#### **1.1.2 Input/Output connector for TG558 display**

The TG558 printer is equipped, for power supply of Coin and loudspeaker and additional signals, with a 10-pin screw terminal connector (J1). The signals on the connector pins are as follows:

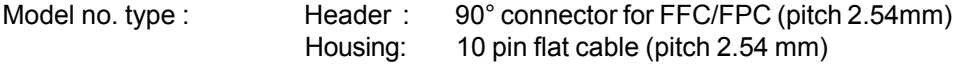

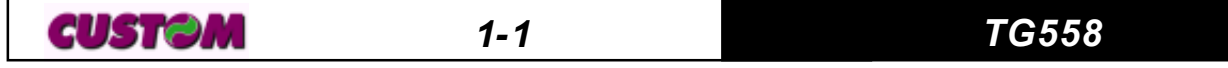

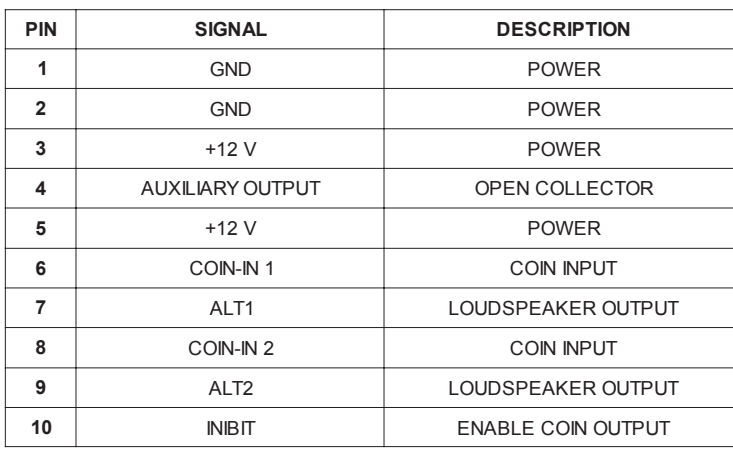

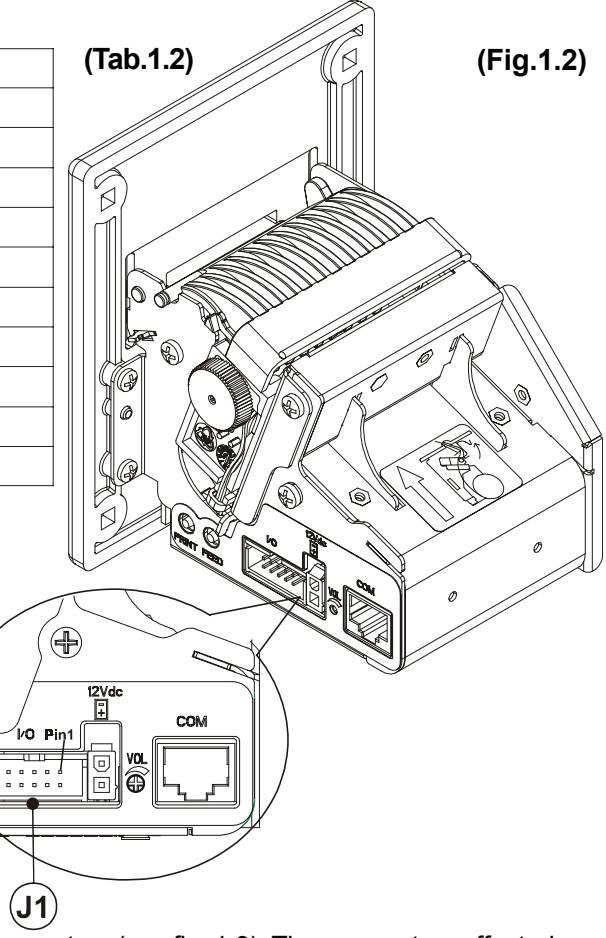

#### **1.2 SETUP**

The printer enables the configuration of the printer default parameters (see fig. 1.3). The parameters affected during configuration are:

- PRINT MODE
- **Columns:** 24 columns<sup>*D*</sup>, 40 colums e 42 colums.
- **Print Direction: Normal<sup>p</sup> or Reverse.**
- **Print mode:** Little<sup>p</sup>, Double width (2 x Width), Double height (2 x Height), Expanded.
- **Automatic Feed:** CR disabled or CR enabled*<sup>D</sup>*.
- **Auto Feed (1):** Enable*<sup>D</sup>*, Disable.
- **Red intensity (2):** 0,1,2,3,4,5*<sup>D</sup>*,6,7.
- SERIAL MODE
- **Baud Rate:** 38400, 19200, 9600*<sup>D</sup>*, 4800, 2400, 1200, 600.
	- **Protocol:** 8, N,1*<sup>D</sup>* (8 bit, parity none, 1 Stop bit)
		- 8, E,1 (8 bit, parity even, 1 Stop bit)
		- 8, O,1 (8 bit, parity odd, 1 Stop bit)
		- 7, N, 2 (7 bit, parity none, 2 Stop bit)
		- 7, E, 1 (7 bit, parity even, 1 Stop bit)

*TG558 1- 2*

- 7, O, 1 (7 bit, parity odd, 1 Stop bit)
- **Flow control:**CTS-RTS, XON-XOFF*D*.
- \* REAL TIME CLOCK \* **(3)**
- **Printing seconds setting:** Enables seconds, disables seconds*D*.
- **DST setting (4):** Enable DST*D*, Disable DST.

Notes : The parameters indicates with a <sup>*D*</sup> symbol are the default values.

**(1) NOTE:** If the function is enabled when the printer receives a characters number equal to the line buffer the next character will place on the left margin in a new line.

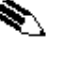

**(2) NOTE:** Using two-colour thermal paper is possible to set different red tonality.

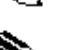

**(3) NOTE:** This setting is available only with RTCK printer version (Real Time Clock) and display version.

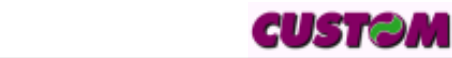

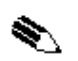

**(4) NOTE:** This parameter enable the automatic change of the solar time and summer time.

**(Fig.1.3)** SET UP DEFAULT : 24 COLUMNS (font 16 x 24) PRINT DIR. = NORMAL PRINT MODE. = LITTLE CR-LF HONOR CR AUTO FEED = ENABLE RED INTENSITY = 5 SERIAL PORT SELECTED BAUD RATE = 9600 PROTOCOL = 8, N, 1 FLOW CONTROL = XON - XOFF DISABLE SECONDS ENABLE DST

#### **1.2.1 Configuration of REPORT and FEED keys**

If, when the printer is switched on, both of the **PRINT** and **FEED** keys are held down, the printer enters configuration mode and prints the first modifiable parameter. At this point, each time the **PRINT** key is pressed, the parameter changes and its current value is printed. Once the desired value has been obtained, press the **FEED** key to proceed to the next parameter, and so on. Once all the parameters have been run through, the printing of a message signals the end of setting procedure.

#### **1.3 AUTOTEST**

To run the autotest, press the **FEED** key while switching on the printer. During the running of the autotest, the character fonts and logos stored inside the printer are printed.

#### **1.4 MAINTENANCE 1.41 Changing the paper roll**

Every time you change the paper, referred to fig.1.4, need to check as follows :

• Lift the wicket relative to paper roll compartment, and check that there are no scraps of paper at the area indicated with a) letter near the printing head. If there are, remove the scraps before proceeding with any other operation.

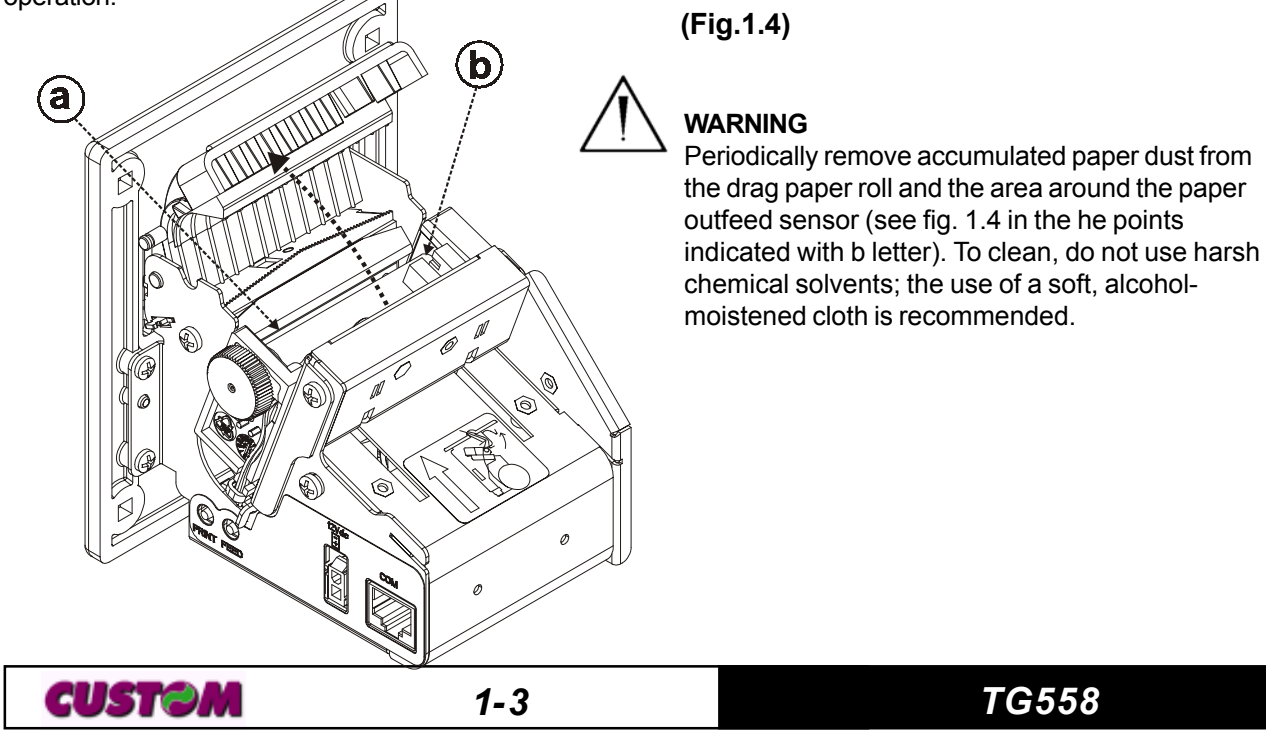

To change the paper roll in the printer, proceed as follows (see the fig. 1.5) :

1) Position the paper roll (1), so that it rotates in the direction shown (fig.1.5);

2) Insert the end of the paper roll in the print mechanism (2) and wait until the roll loads automatically;

3) Remove the ticket from the mouth paper output;

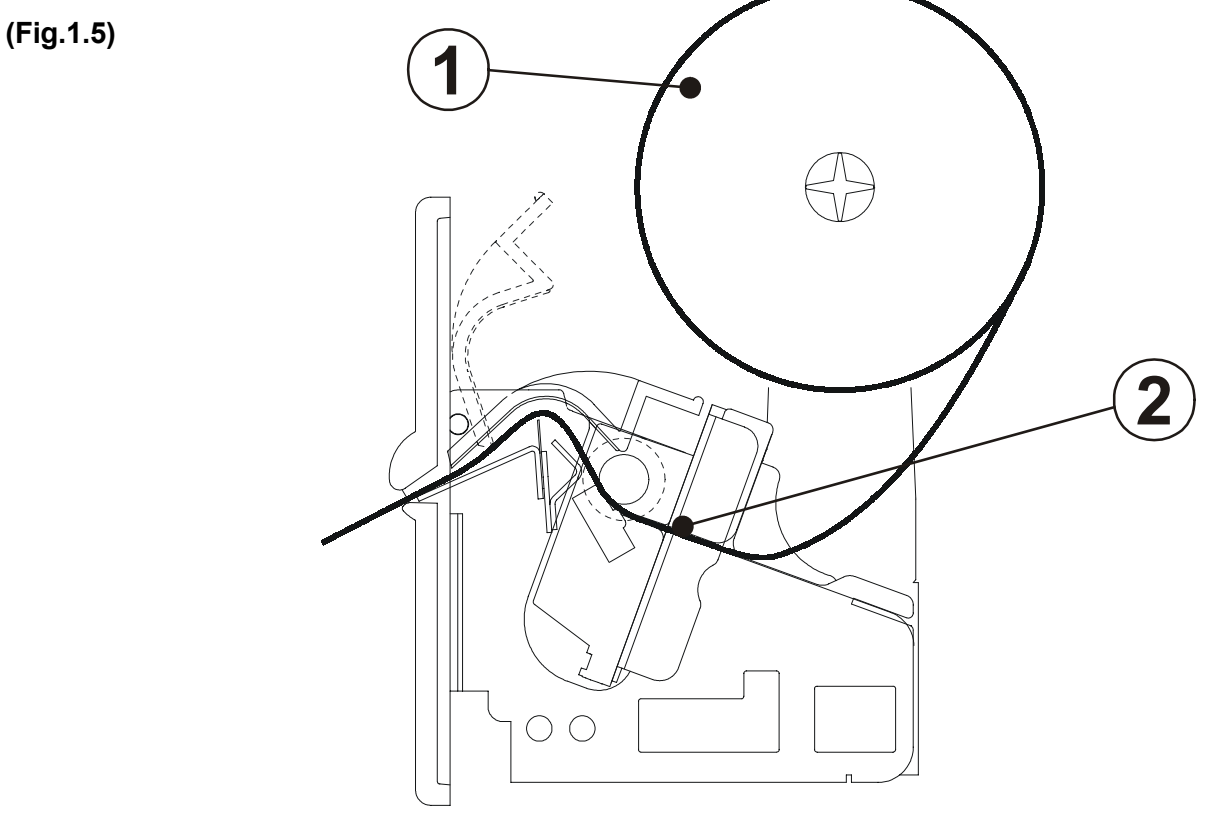

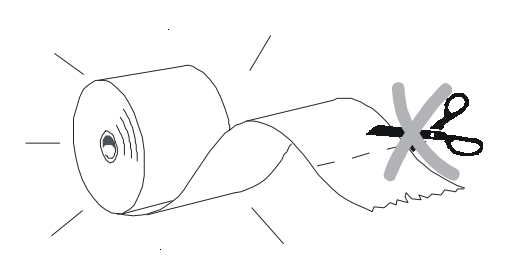

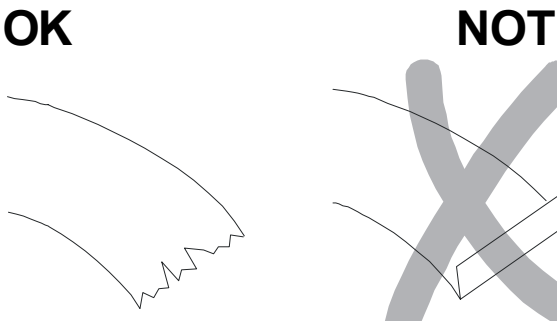

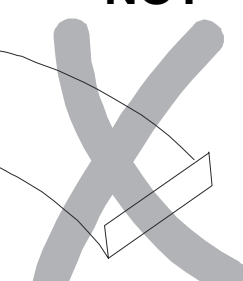

**WARNING** Before inserting the paper, ensure that it isn't cut evenly. **(Fig.1.6)**

#### **1.4.2 Notes for installation and using the printer**

The printer in horizontal position must be installed with angularity tolerance of  $\pm 10^{\circ}$ .

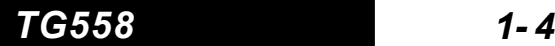

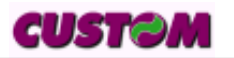

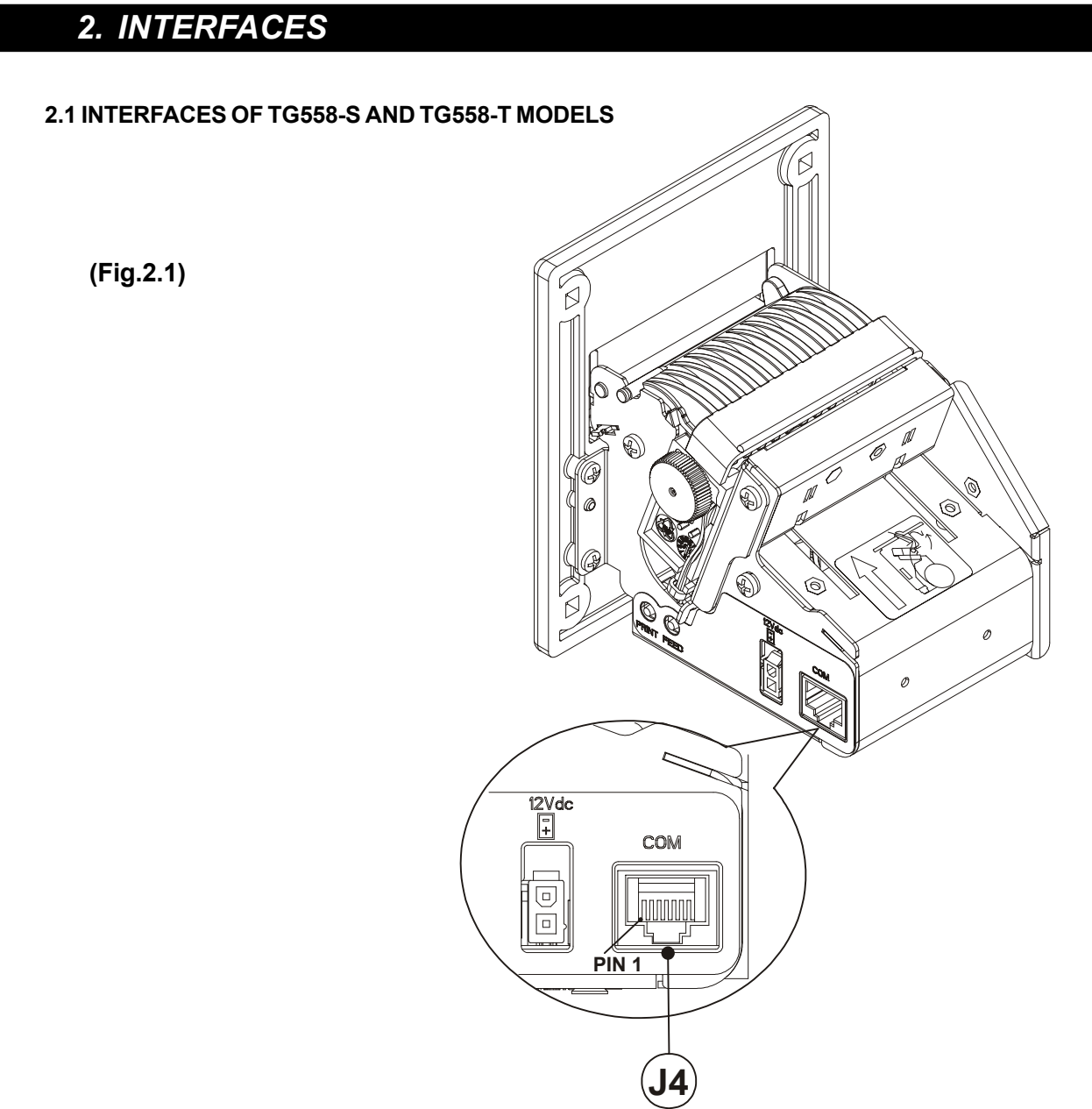

#### **2.1.1 RS232/TTL Serial**

The printer with RS232/TTL serial interface is connected by means of a RJ45 connector J4 (see fig. 2.1). In the following table, the signals present on the connector are listed:

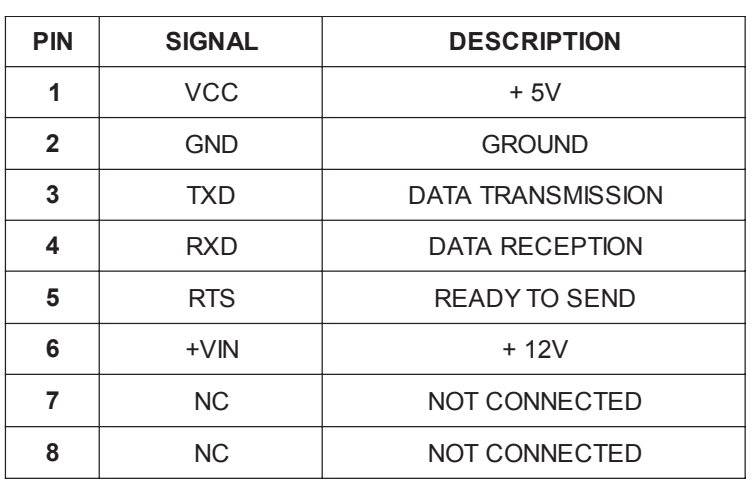

**(Tab.2.1)**

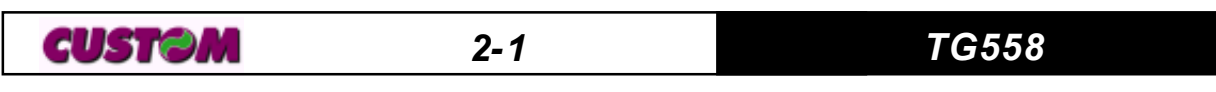

### *2. INTERFACES*

In the serial protocol, the signals which characterize communication are TD, RD and RTS if the RTS/CTS protocol has been selected; alternatively, if the XON/OFF protocol has been selected, the signals are TD and RD.

Transmission format

**(Fig.2.2)**  $\mathsf{BIT}$  6  $\bigvee\limits_{\mathsf{BIT}}$  7<sup>(1)</sup>  $\bigvee\limits_{\mathsf{BIT}}^{\mathsf{R}}$  PARITY **BIT**<sup>(2)</sup> BIT 0  $\times$  BIT 1  $\times$  BIT 2  $\times$  BIT 3  $\times$  BIT 4  $\times$  BIT 5  $\times$  BIT 6  $\times$  BIT 7  $^{\text{\tiny (1)}}$ **NEXT START BIT STOP BIT START BIT**

#### **NOTES :**

**(1) Bit 7** is present only if in the set-up was enabled 8 bit character ("Data length").

**(2) Parity Bit** is present only if in the set-up the parity was enabled.

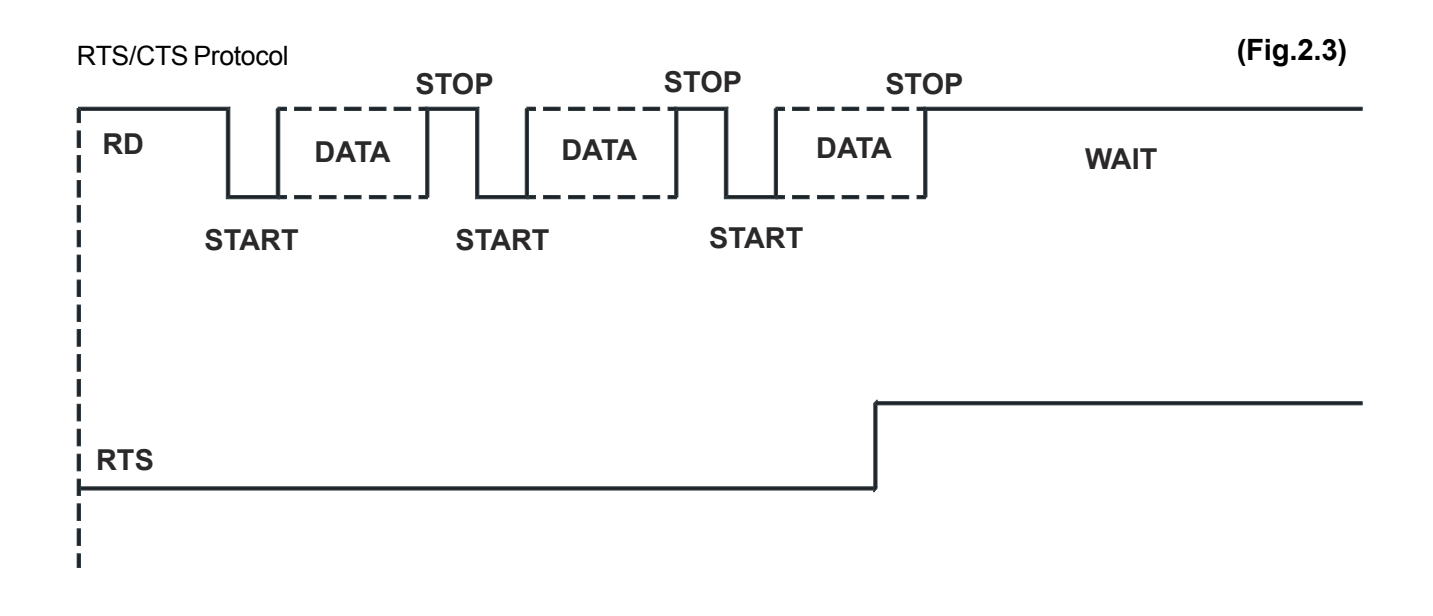

XON-XOFF Protocol

**(Fig.2.4)**

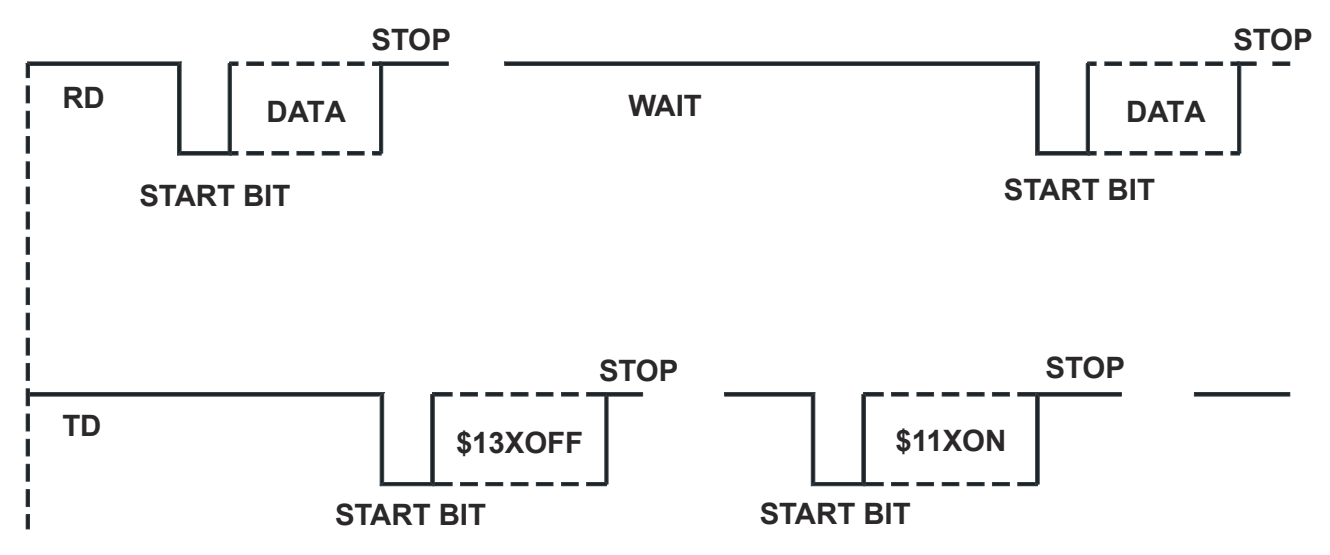

#### **3.1 CONTROL CHARACTERS**

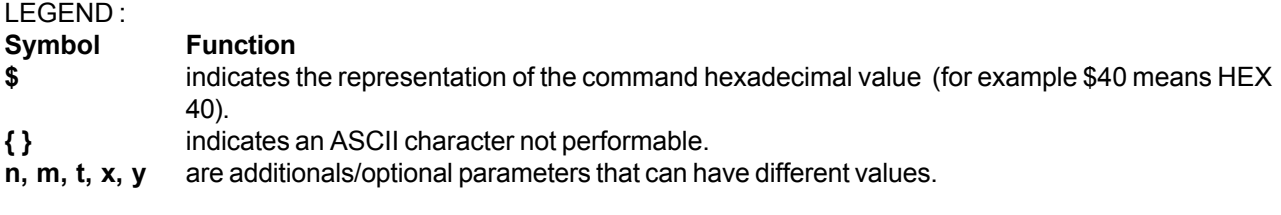

The command table lists all the commands for the management of the printer functions.

The commands can be transmitted to the printer at any moment, but they will only be carried out when the characters previously transmitted have been printed or the commands previously transmitted have been carried out. There are no commands with priority status; all the commands are carried out when the circular buffer is free to do so.

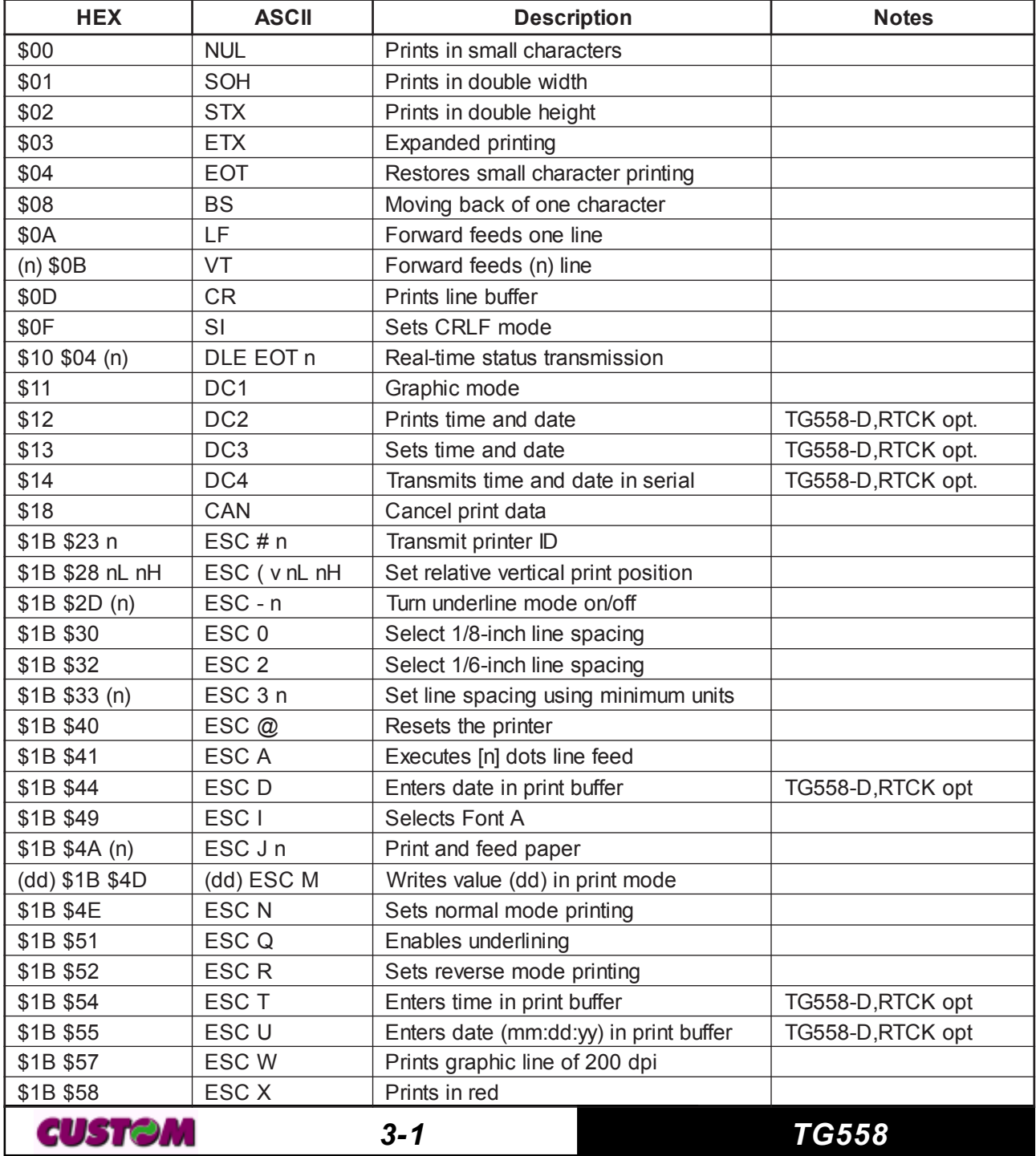

#### **COMMAND TABLE (Table 3.1)**

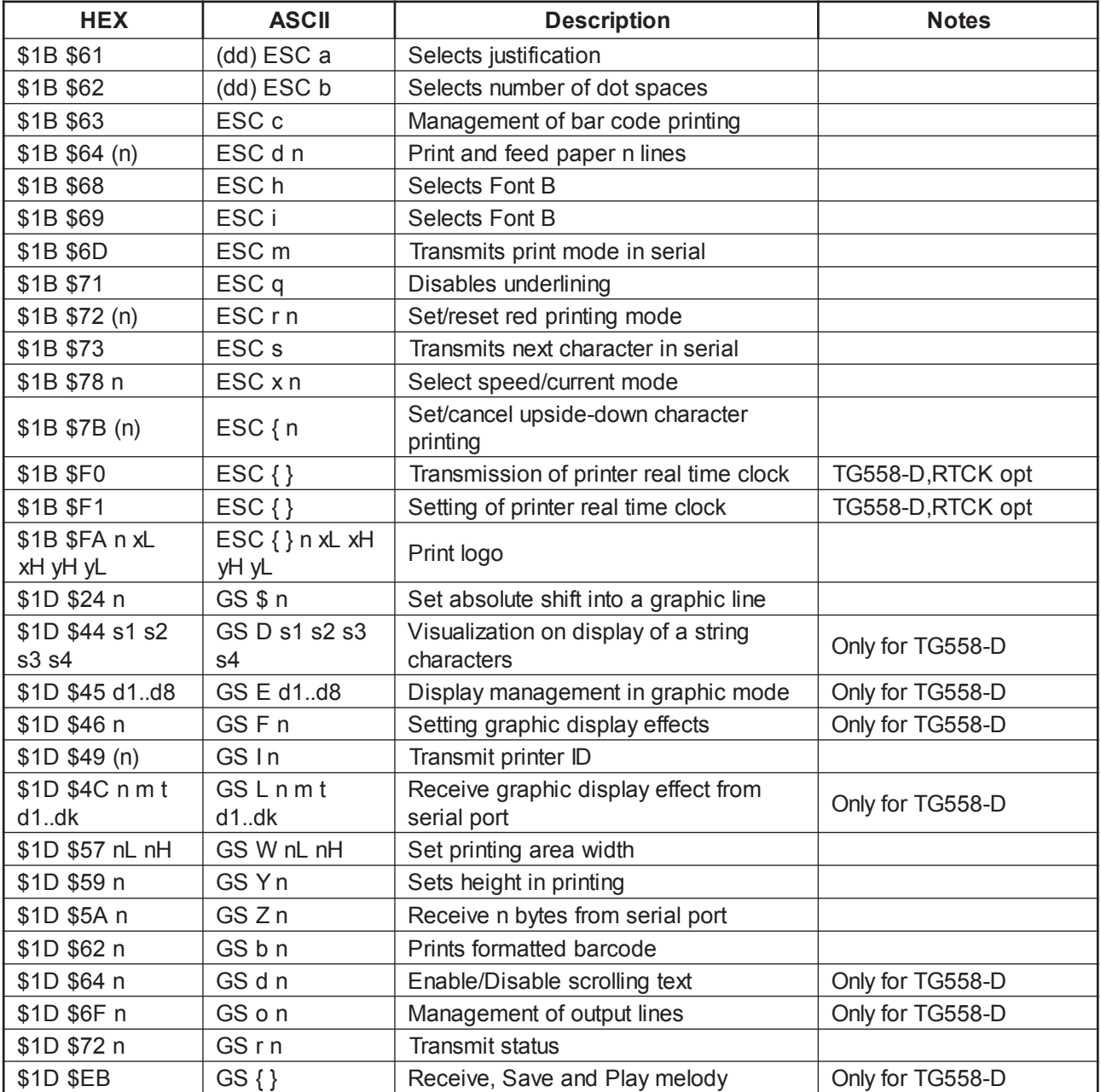

**NOTE:** commands without specifications in the "Note" column are valid for all the models; otherwise the "Note" column indicate a command that is valid for a specific model as follows :

• TG558-D printer version with display;

• RTCK opt. printer version with real time clock option.

The following pages provide a more detailed description of each command.

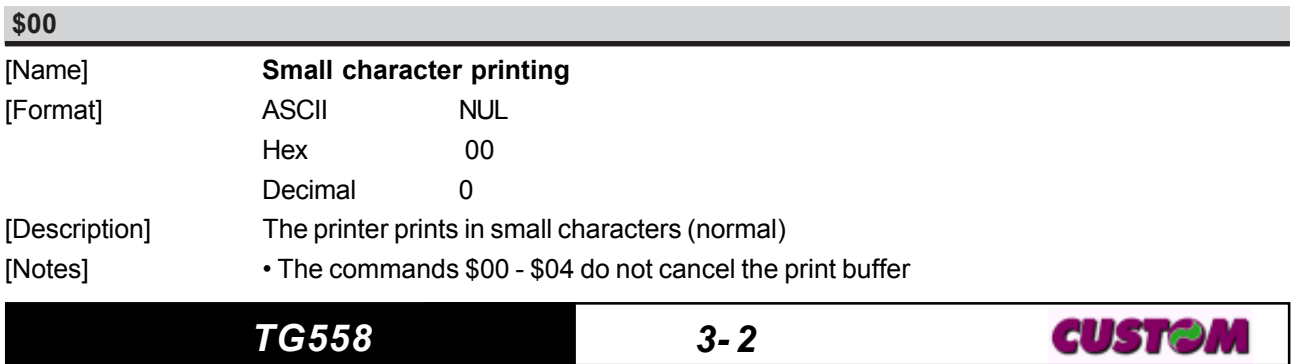

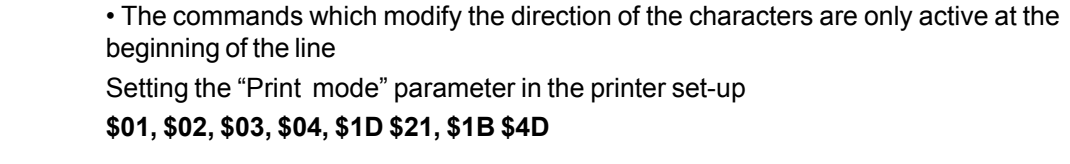

[Default]  $[Reference]$ [Example]

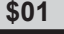

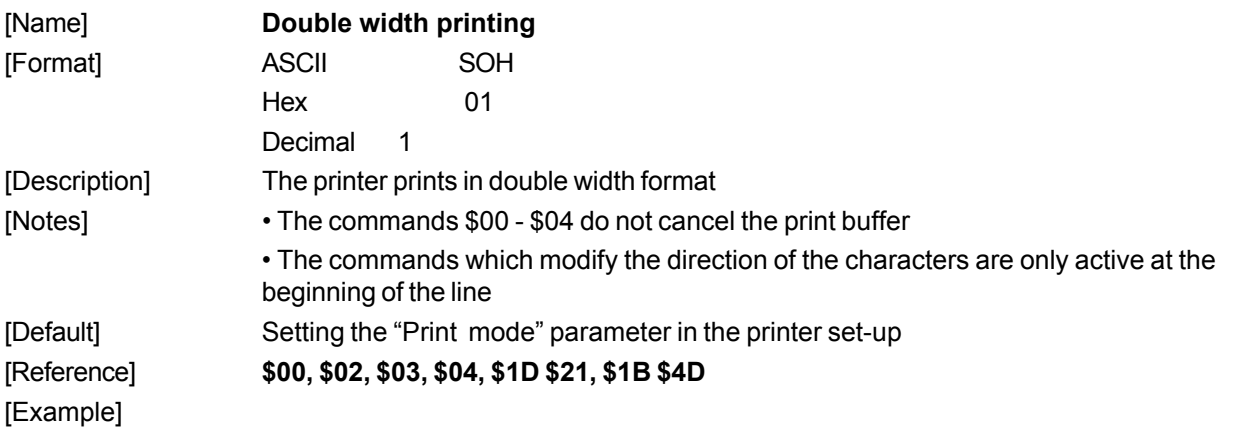

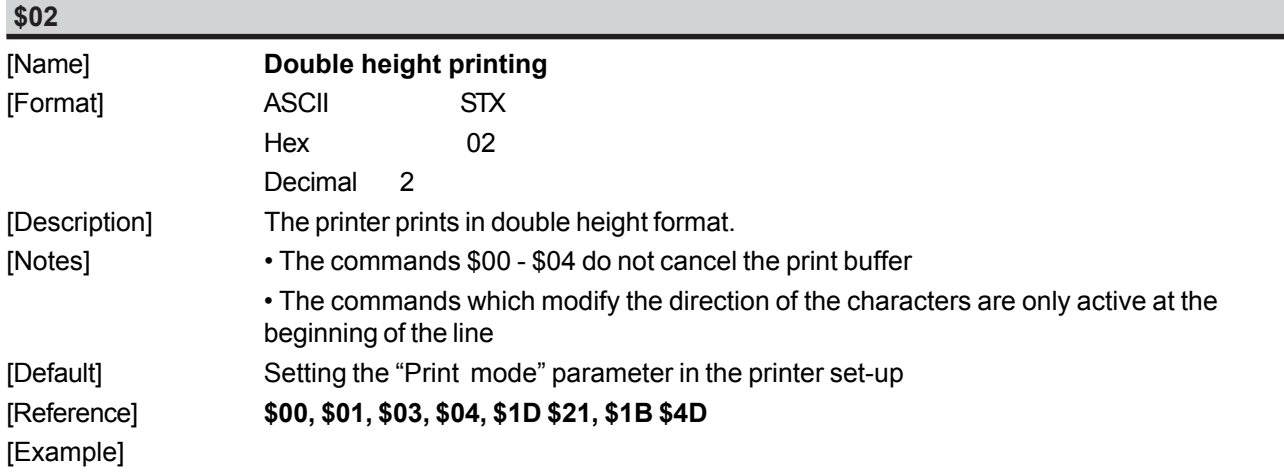

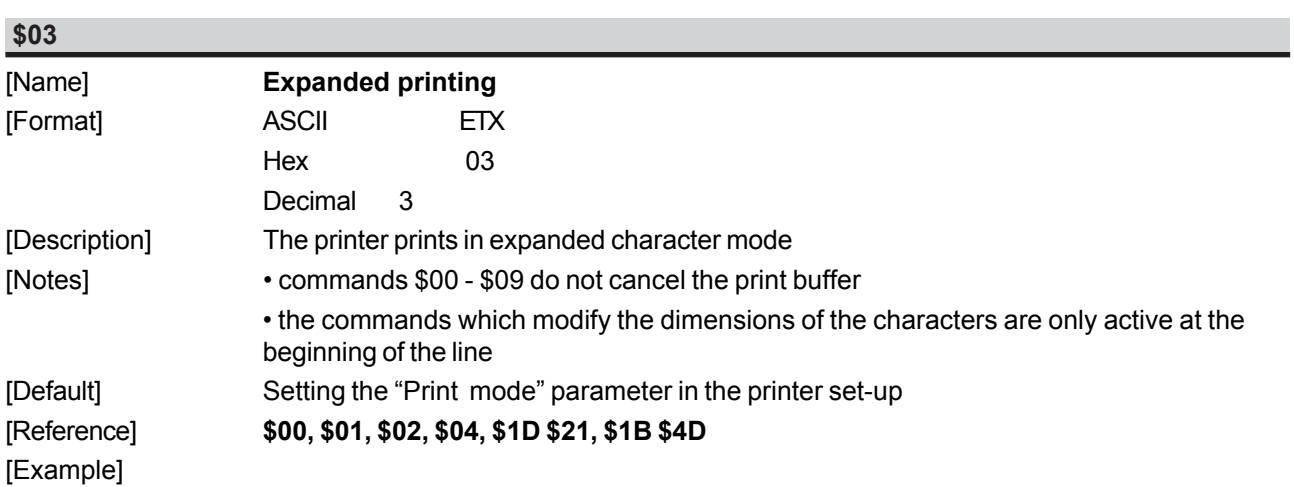

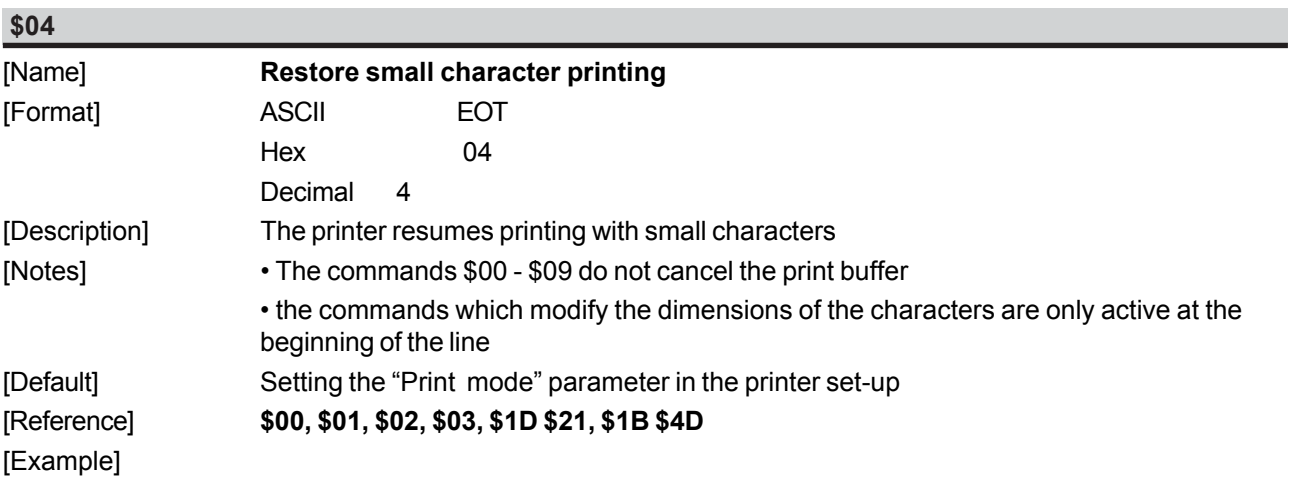

#### **\$07**

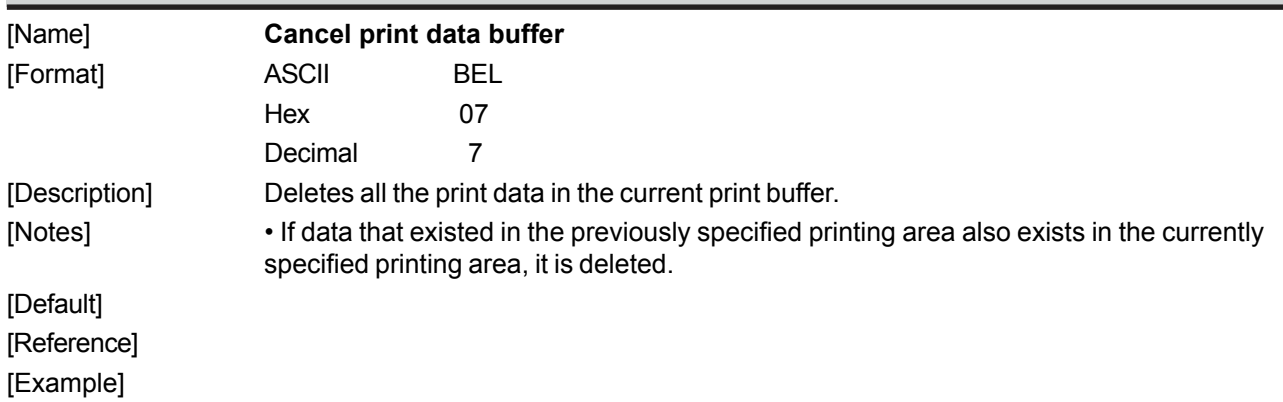

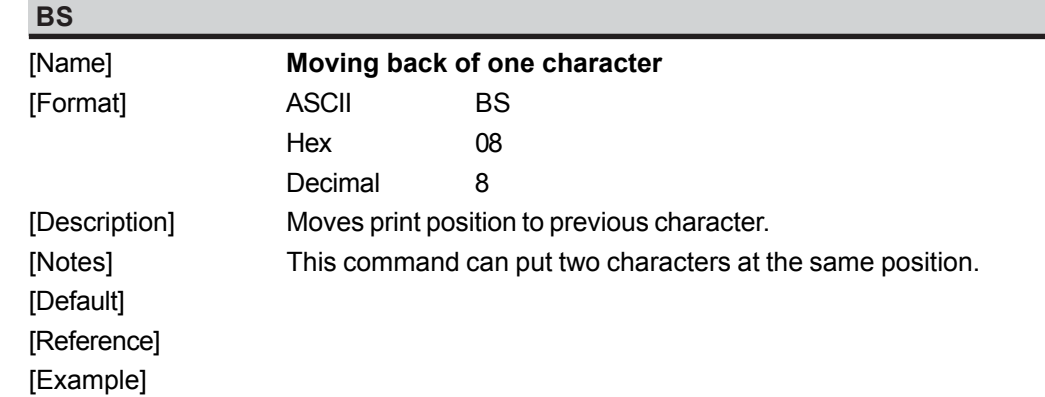

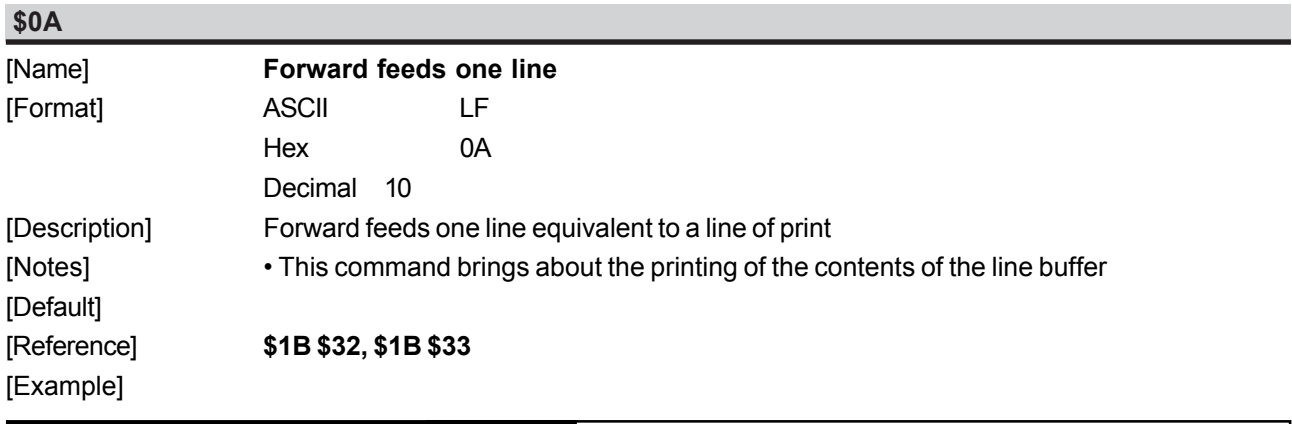

### *TG558 3- 4*

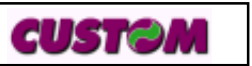

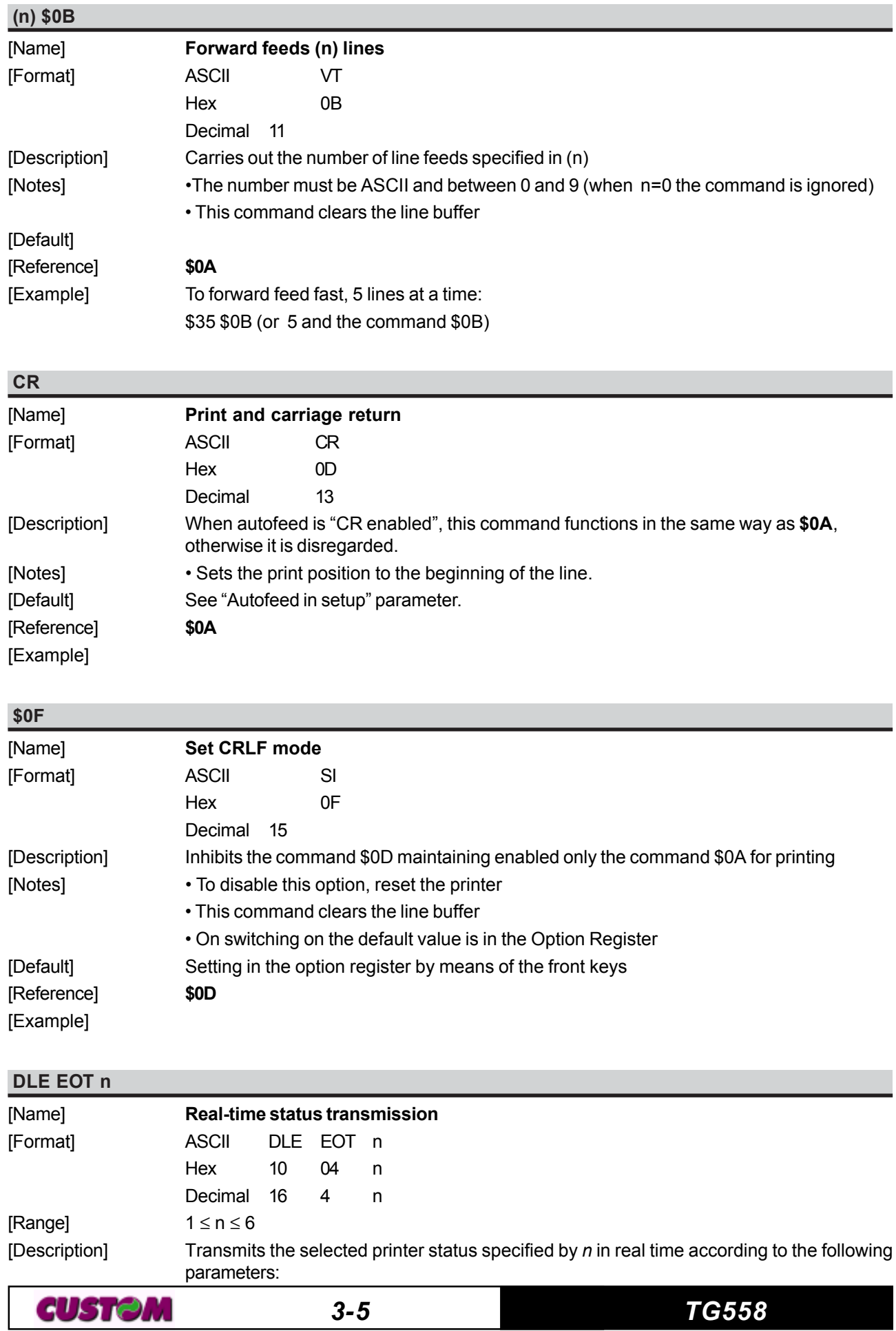

- $n = 1$  transmit printer status
- $n = 2$  transmit off-line status<br> $n = 3$  transmit error status
- transmit error status
- $n = 4$  transmit paper roll sensor status
- $n = 5$  transmit paper sensors status
- $n = 6$  transmit input/output status

[Notes] • This command is executed when the data buffer is full.

• This status is transmitted whenever data sequence \$10 \$04 n is received ( $1 \le n \le 6$ ).

[Default]

### [Reference] See tables below.

[Example] n=1: Printer status

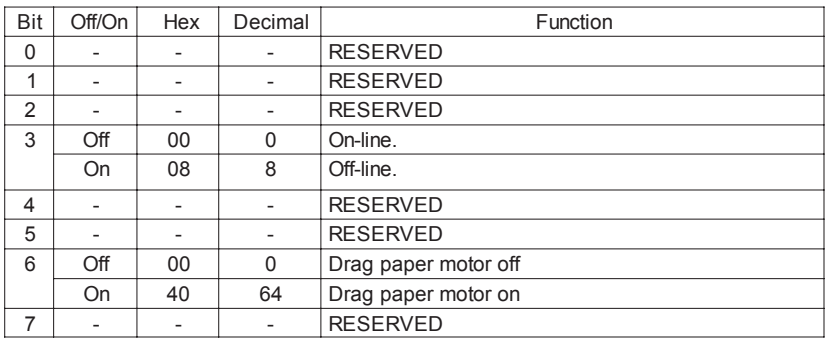

### n=2: Off-line status

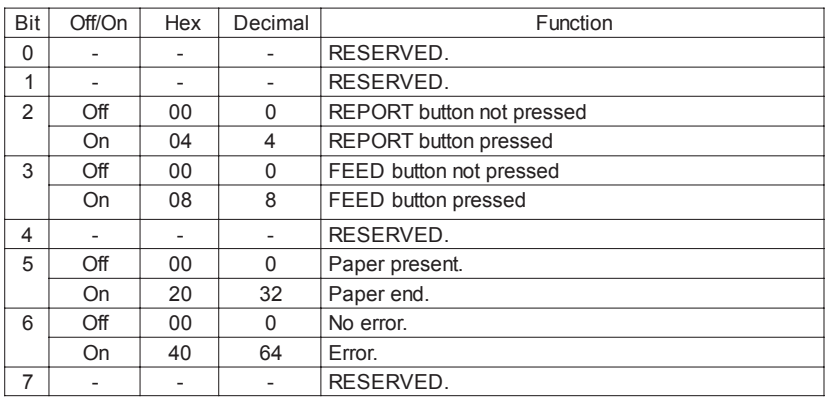

#### n=3: Error status

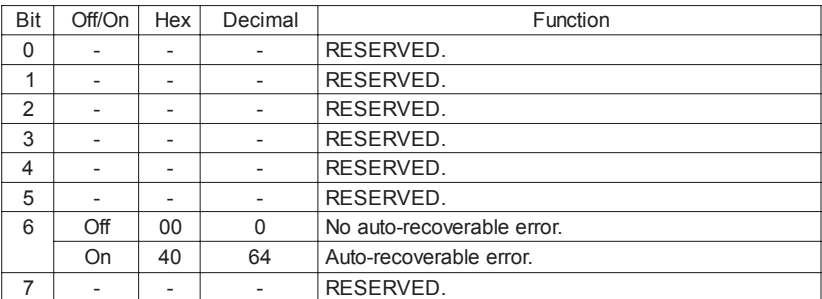

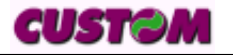

#### n=4: Paper roll sensor status

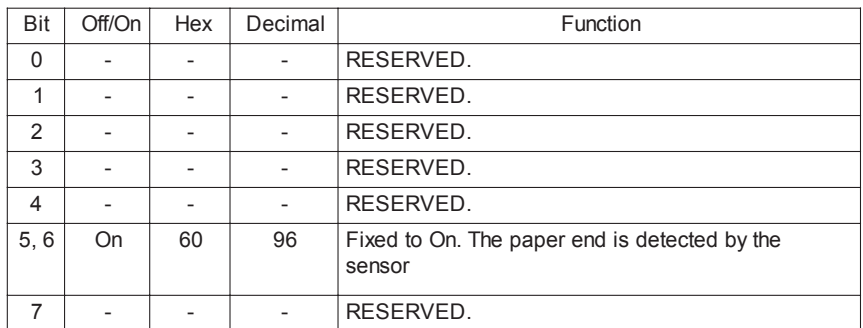

#### n=5: Paper sensor status

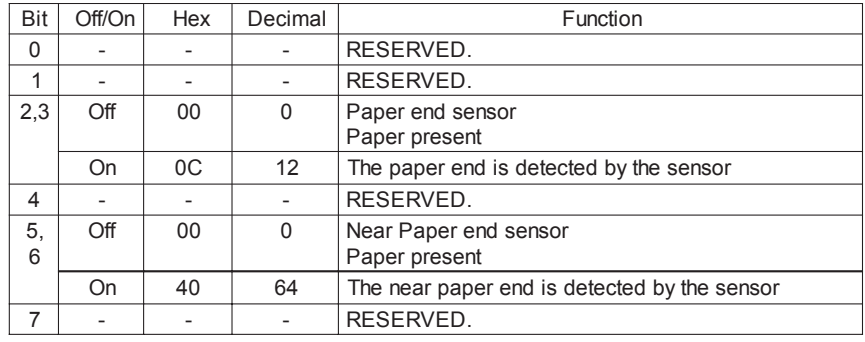

### n=6: Input/Output status

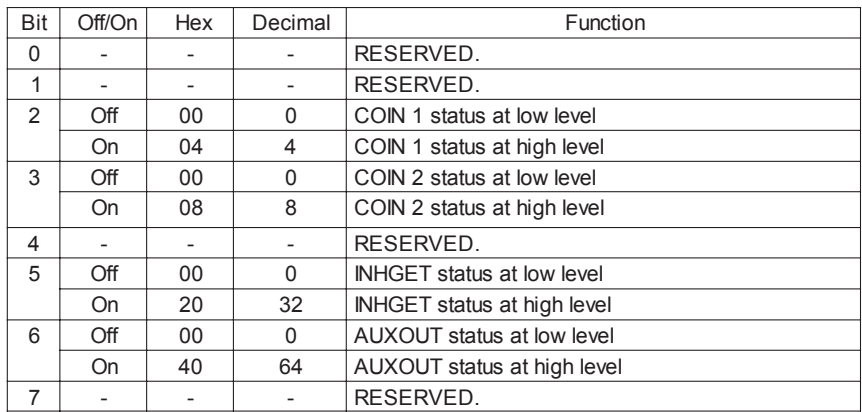

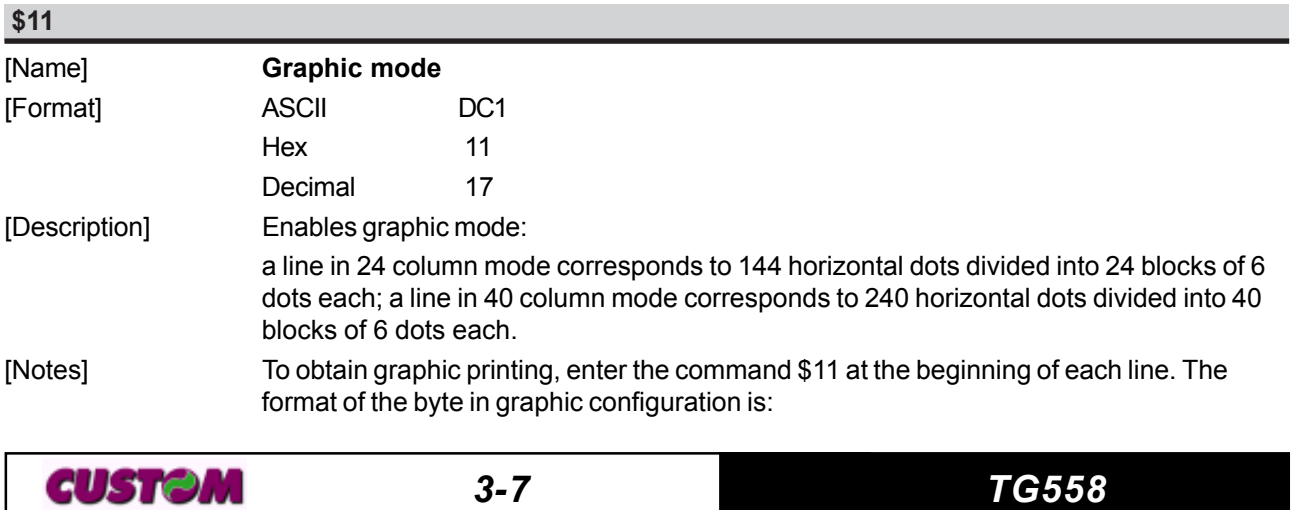

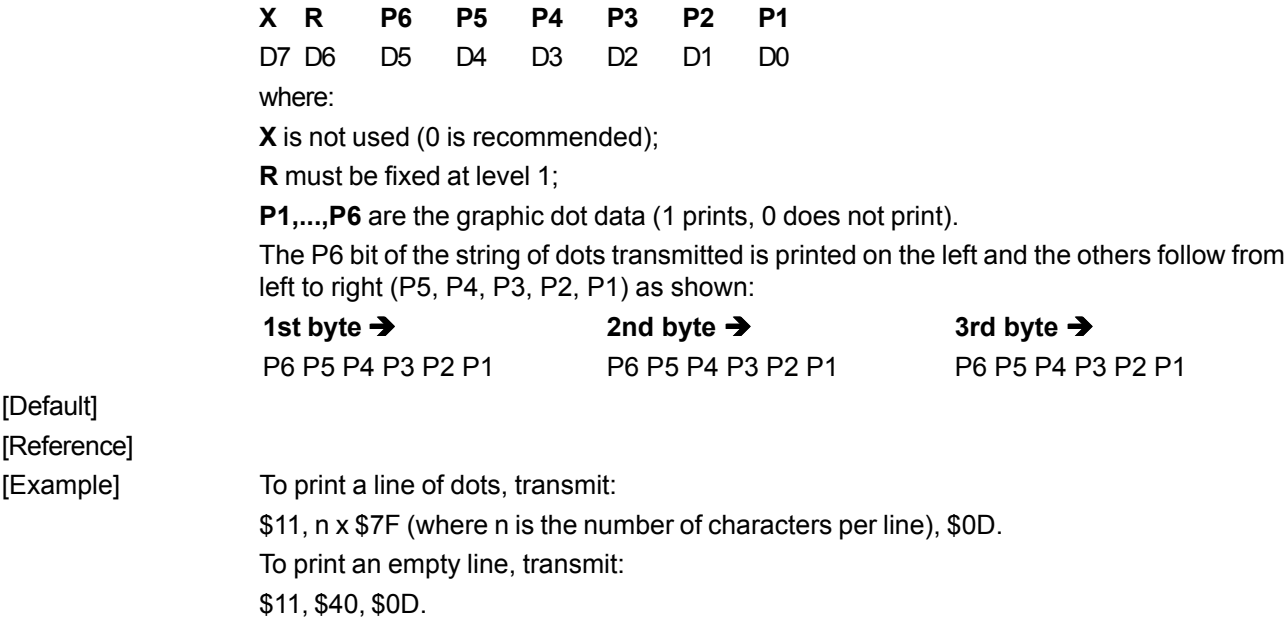

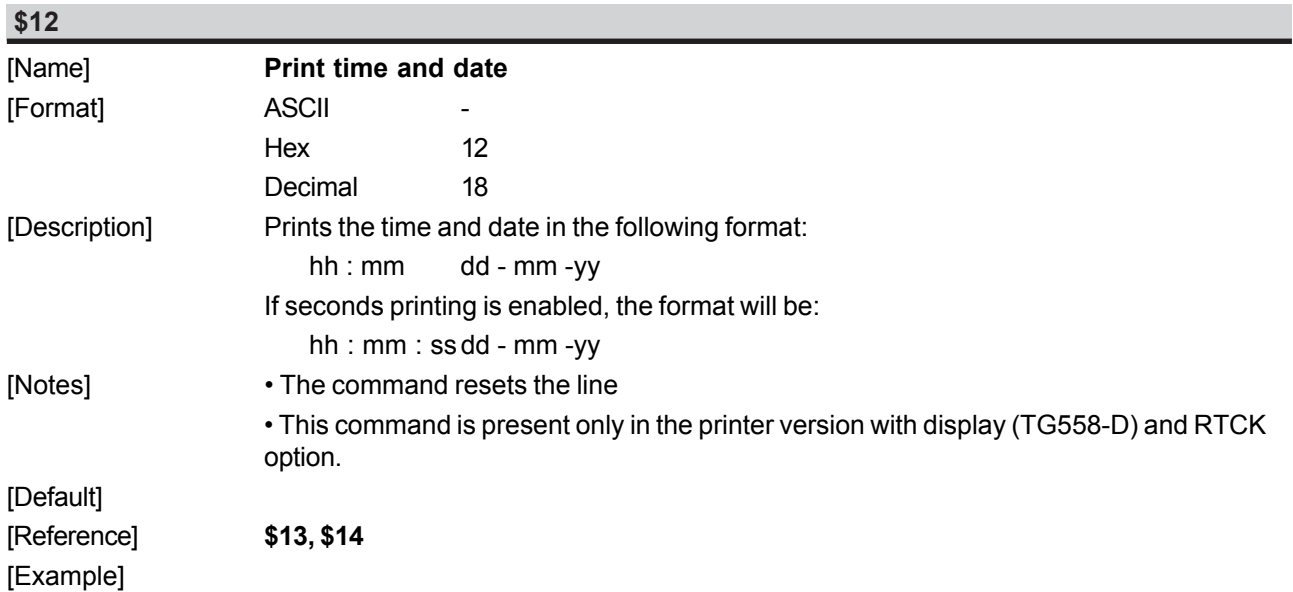

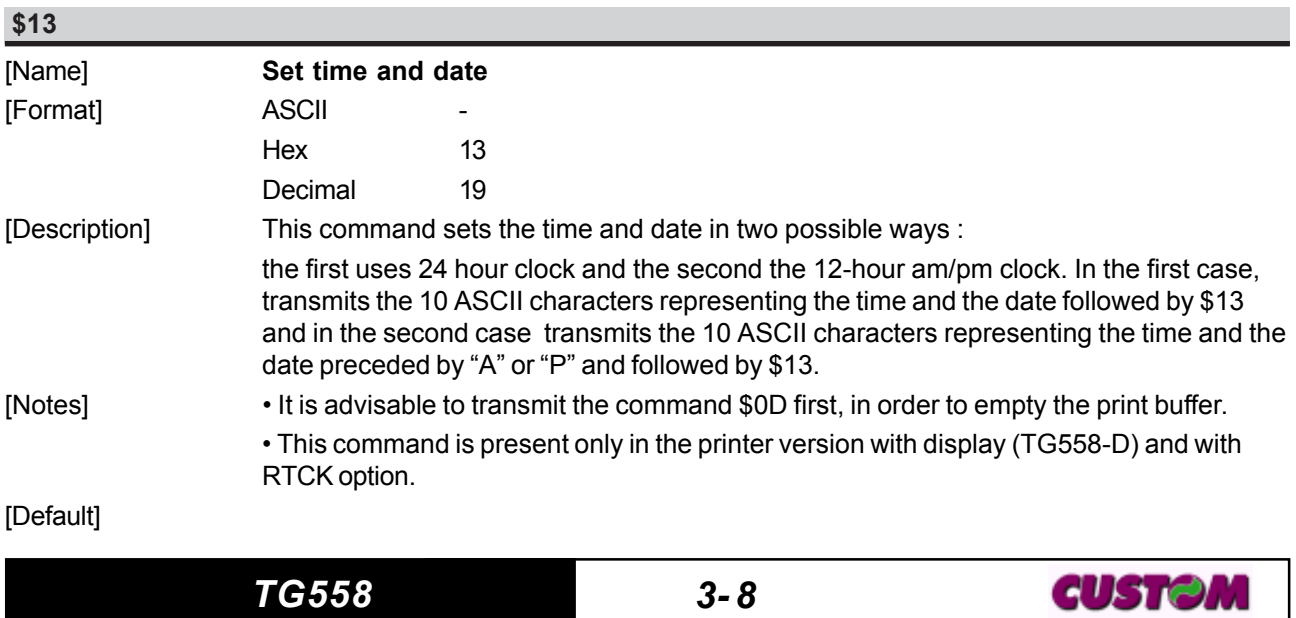

[Example]

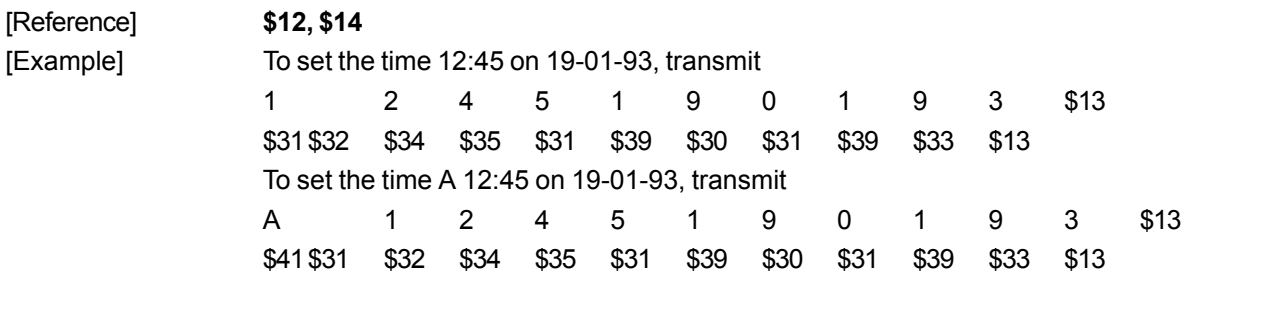

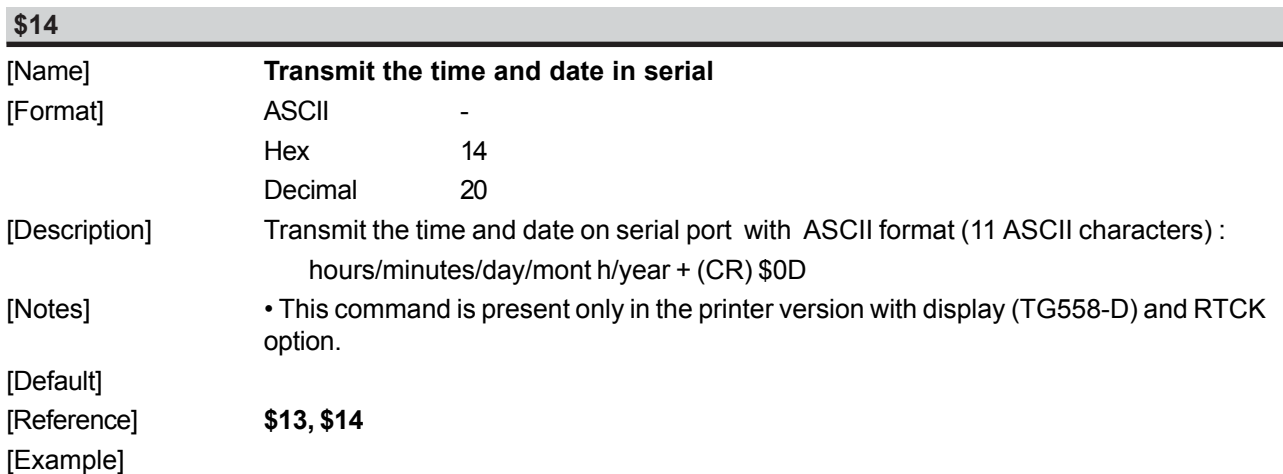

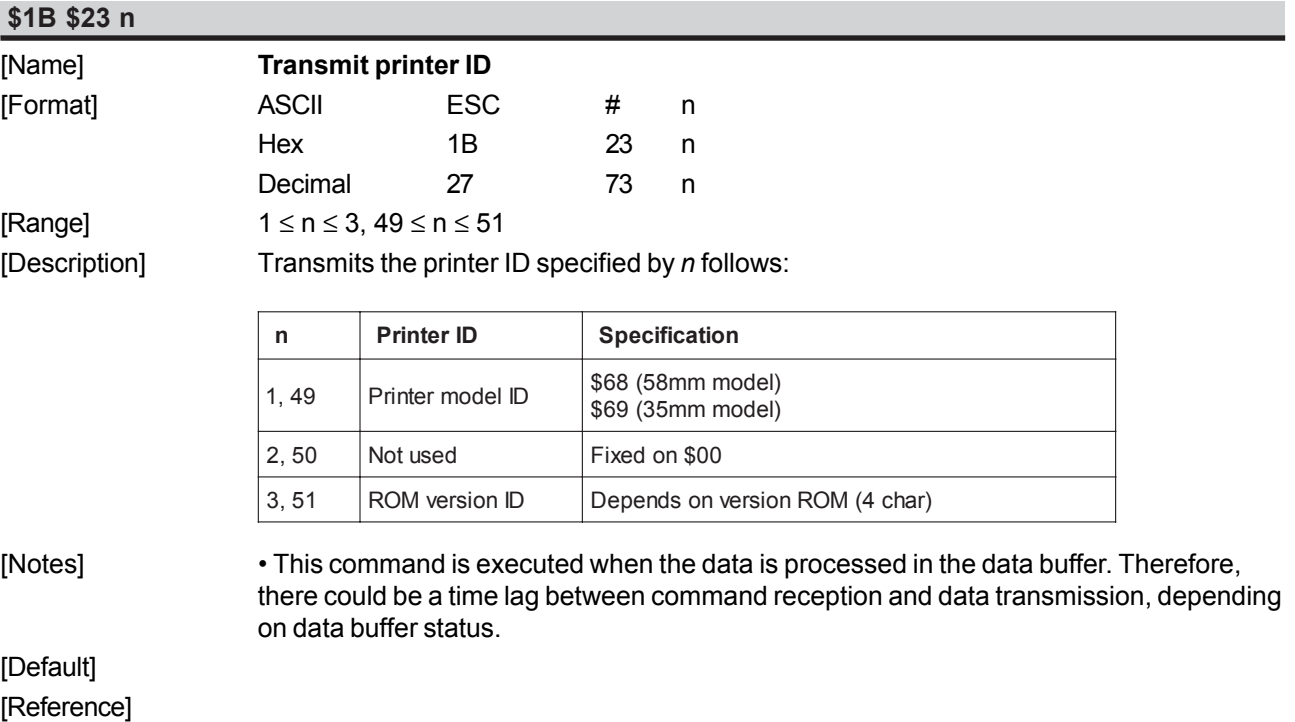

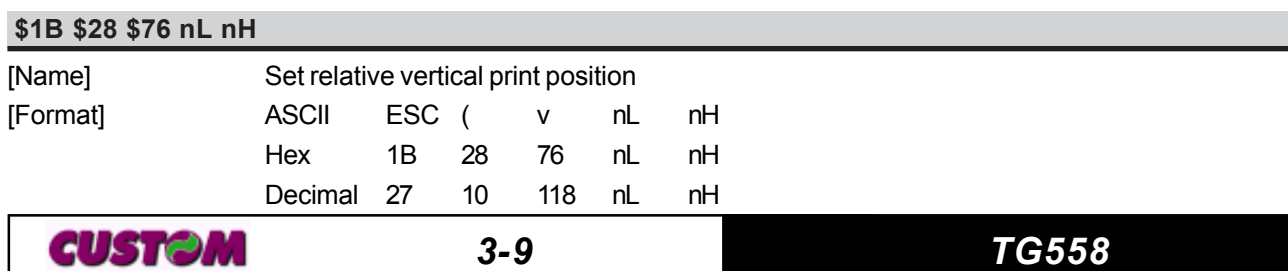

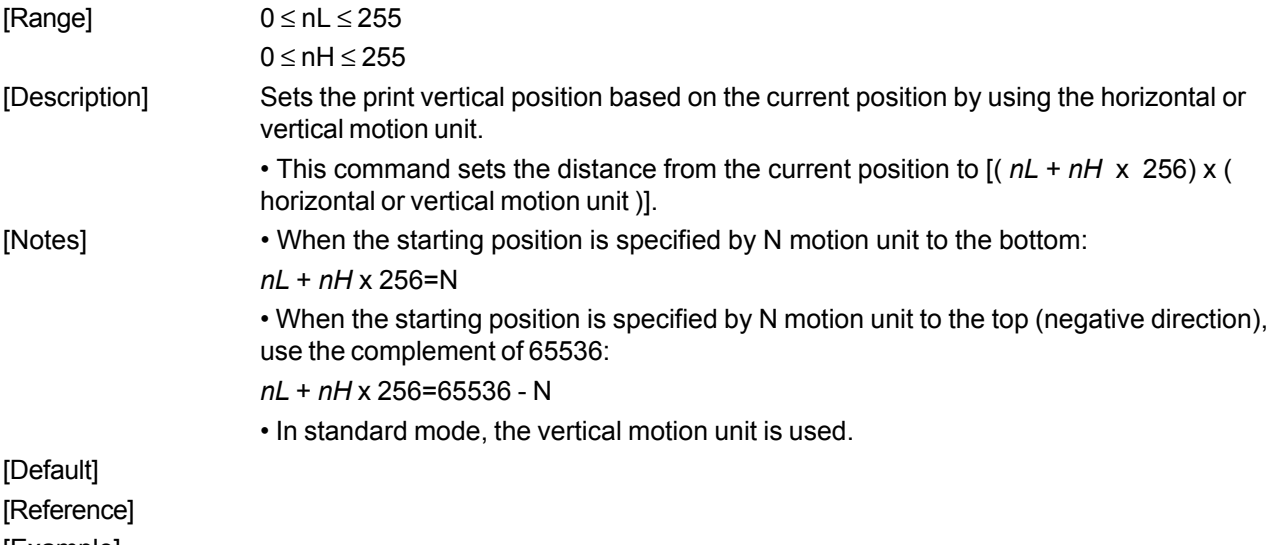

[Example]

### **\$1B \$30**

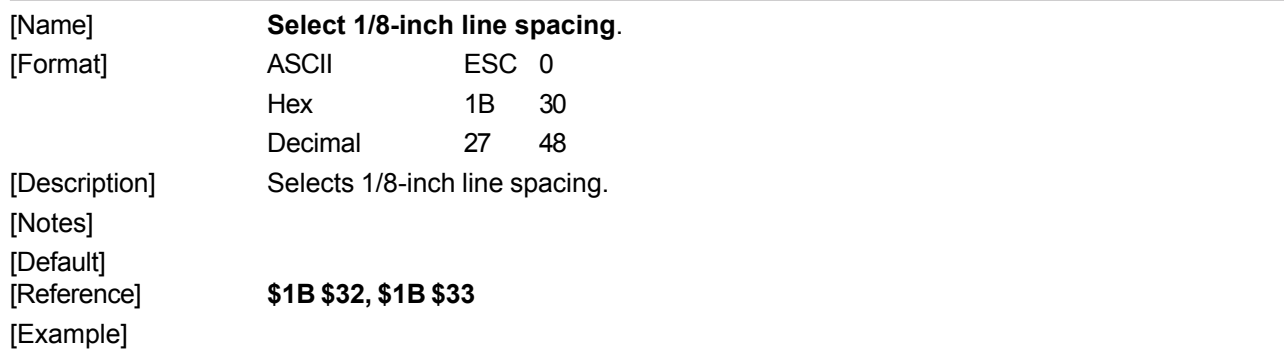

### **\$1B \$32**

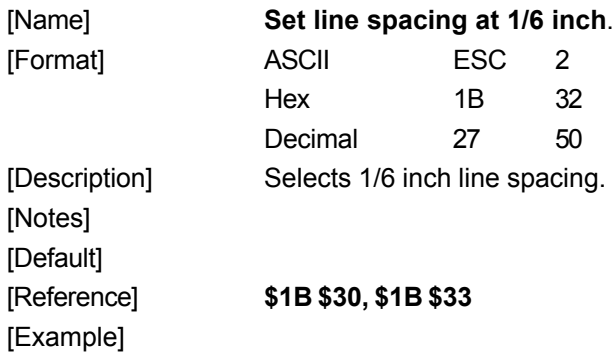

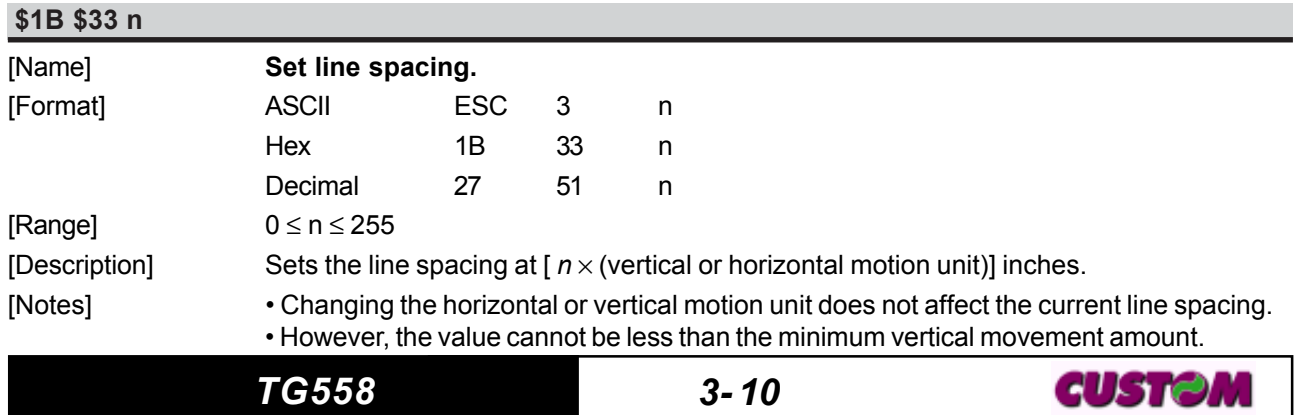

- In standard mode, the vertical motion unit is used.
- The maximum line spacing is  $n = 255$  ( $\approx 32$ mm).

[Default] n = 32 (1/6 inch) [Example]

[Reference] **\$1B \$30, \$1B \$32**

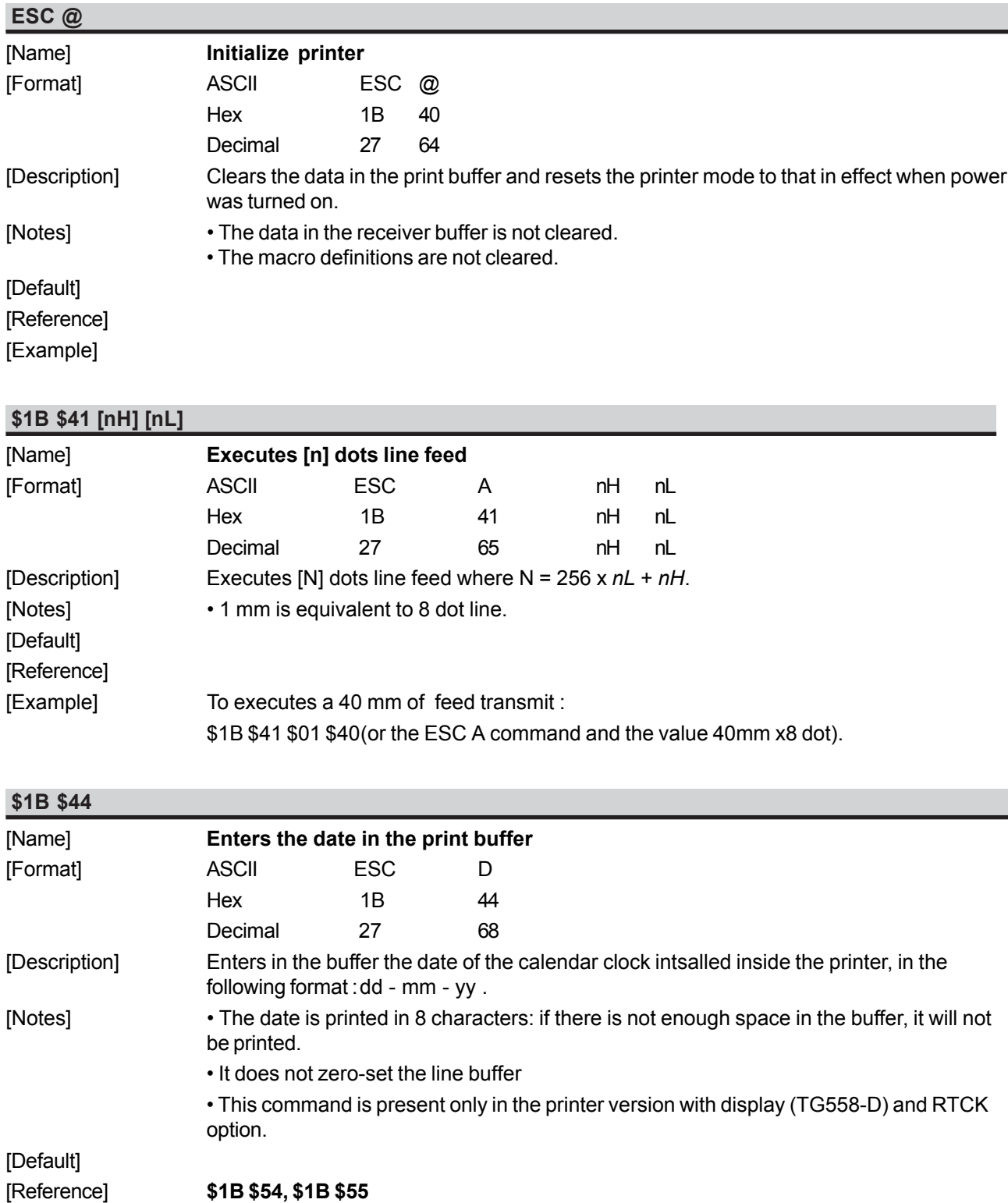

[Example] If you wish to write :

DATE : 11-09-93 TEST OK

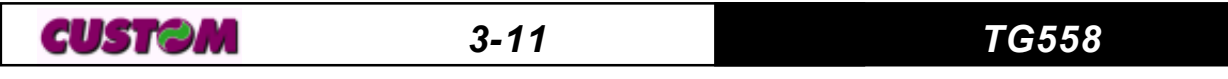

transmit DATE : \$1B \$44 TEST TEST OK \$0D to print just the date \$1B \$44 \$0D

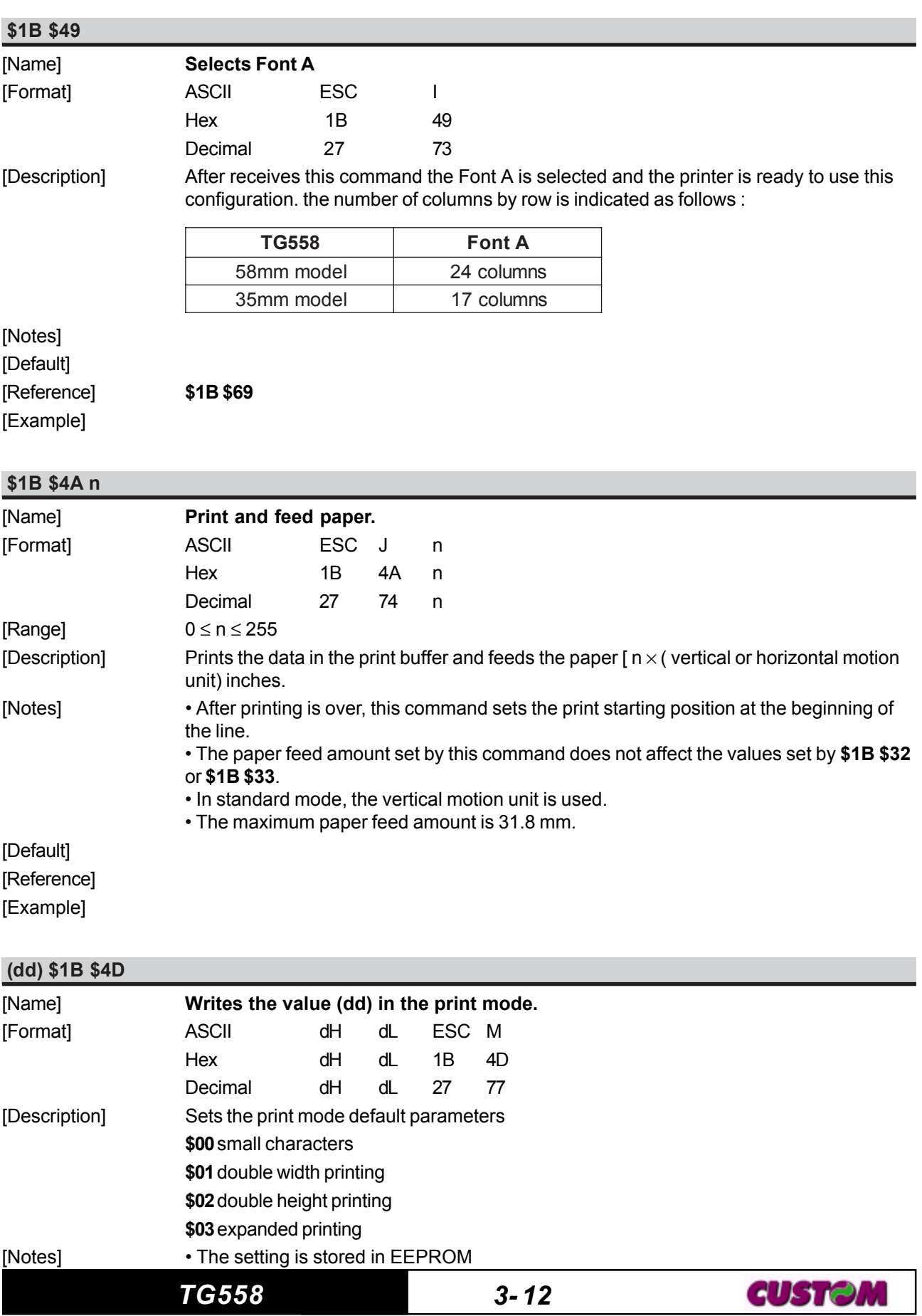

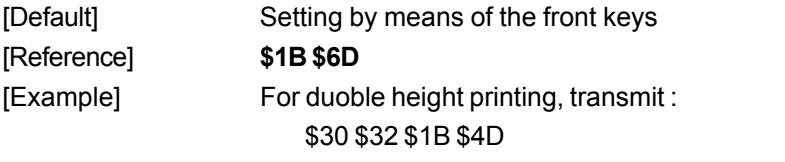

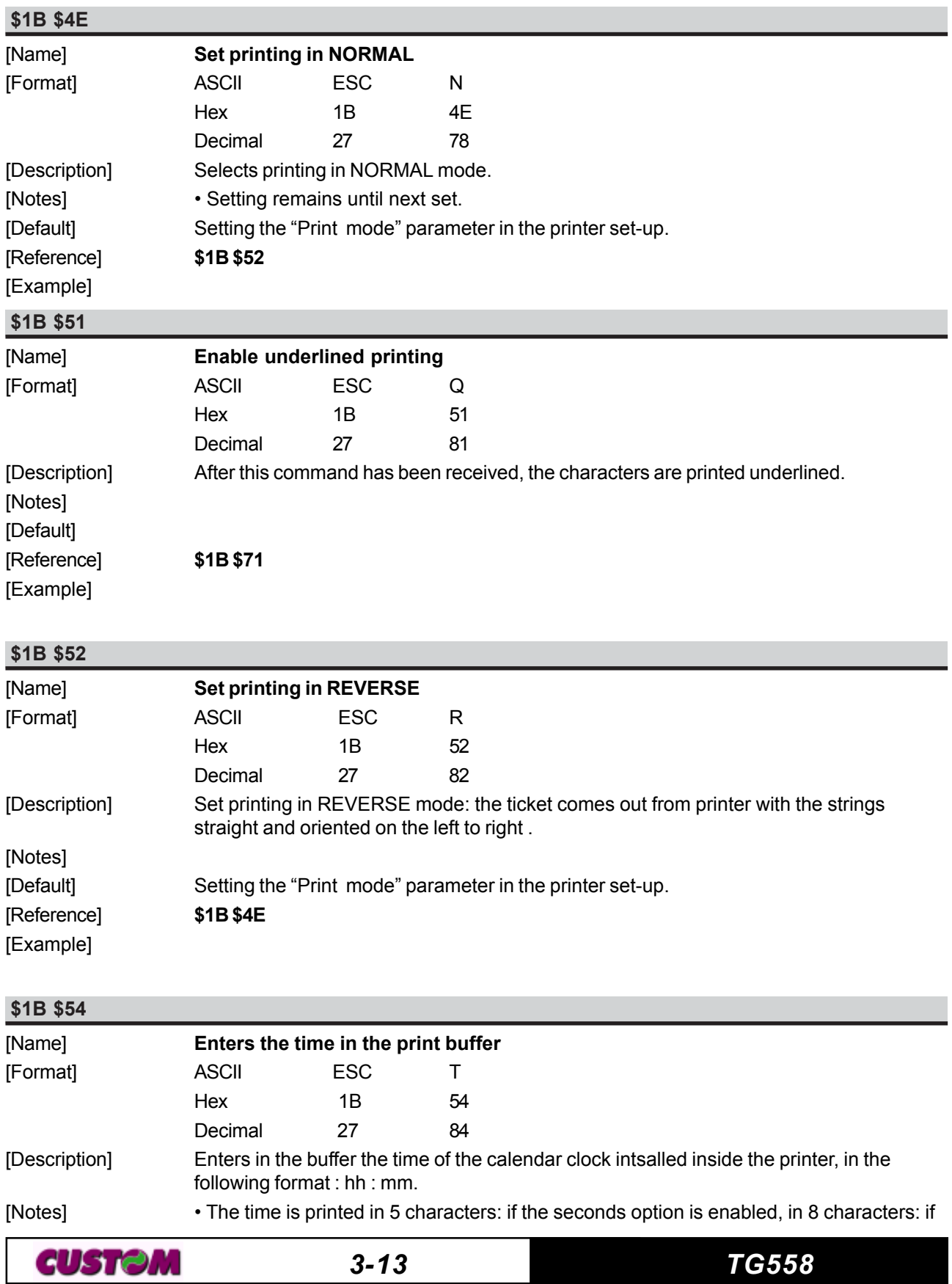

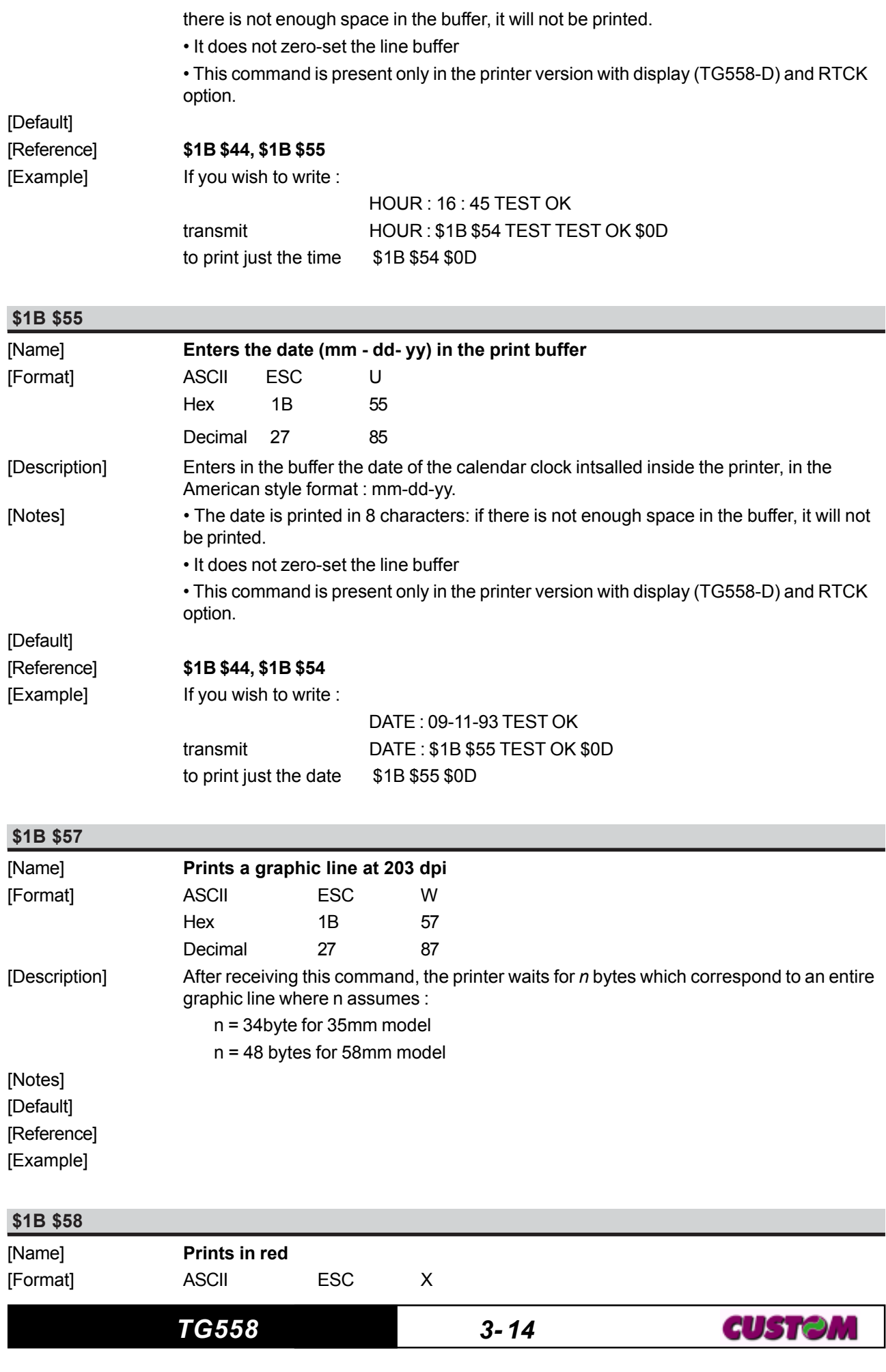

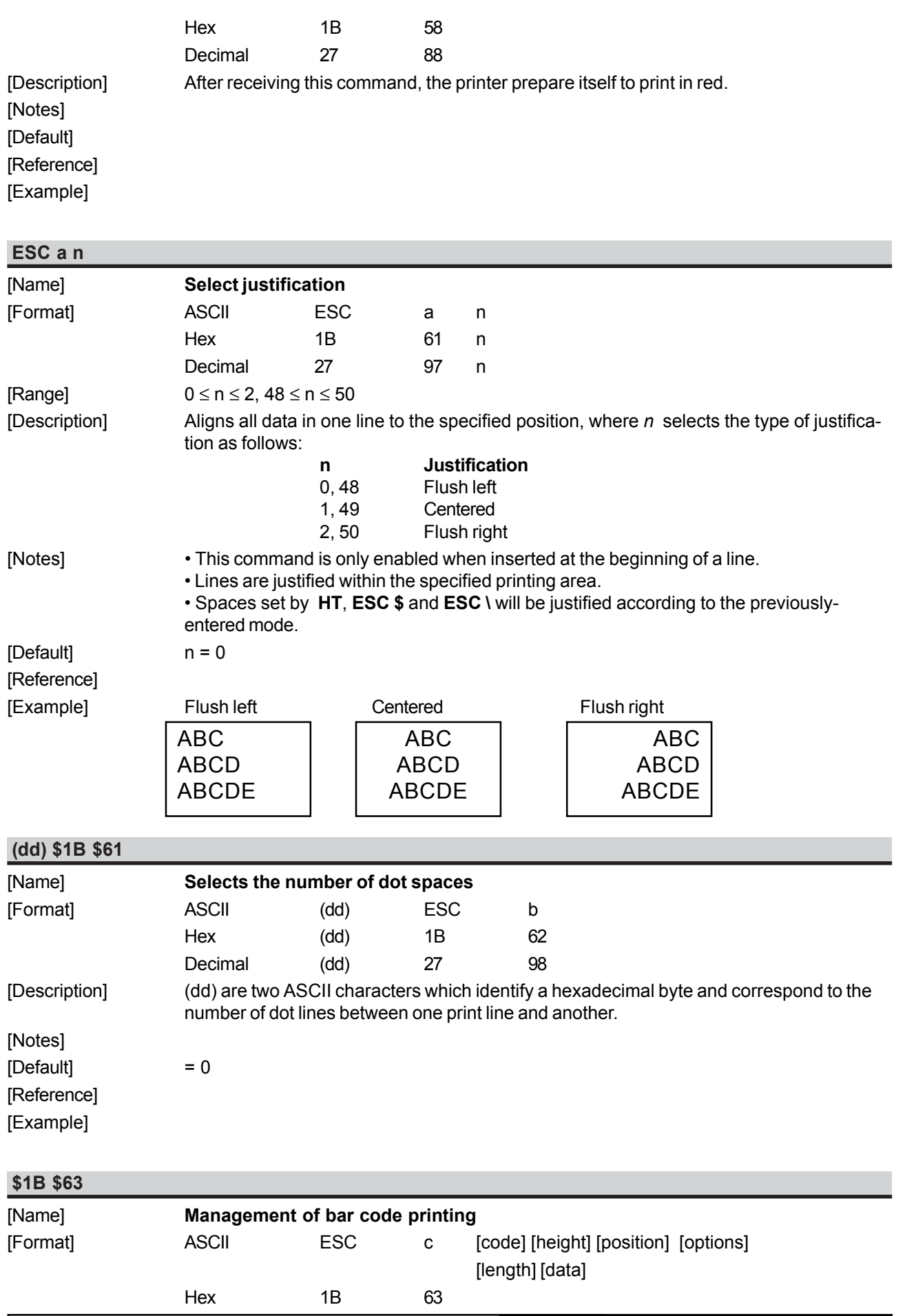

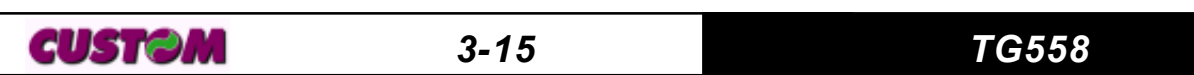

Decimal 27 99

[Description] This command executes a barcode printing depending on the following parameters: [code] = Type of bar code (ASCII character) The values are :

- I Interleved 2/5
- C Code 39
- B CodaBar
- e EAN8
- E EAN13

[height] = Number of dot lines in 1/8 mm units.

[position]= Left hand margin, expressed in 1/8 mm units.

[options] = Specify the bar code options trough a byte. In the following tables are listed alls the possibles values of single bit inside of byte :

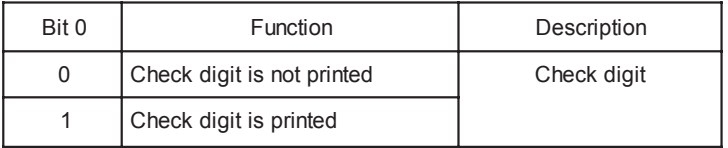

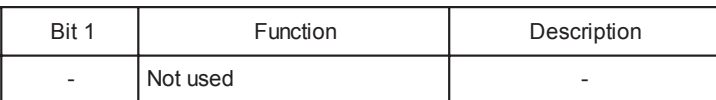

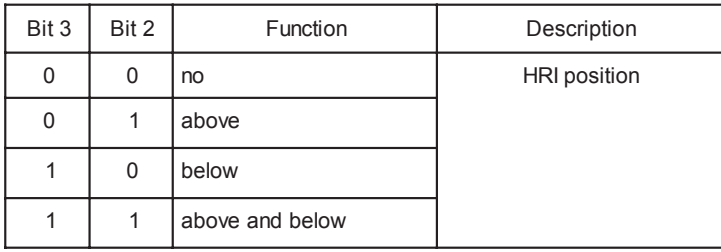

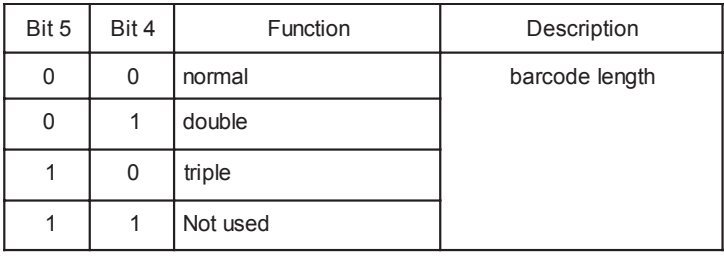

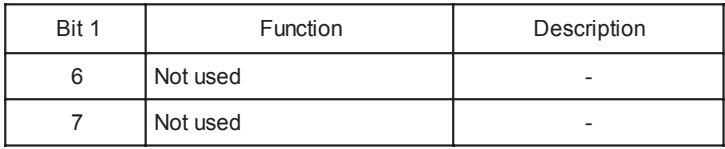

[maximum length] Specify the characters number to print trough a byte; in following are listed the maximum lenghts allowed :

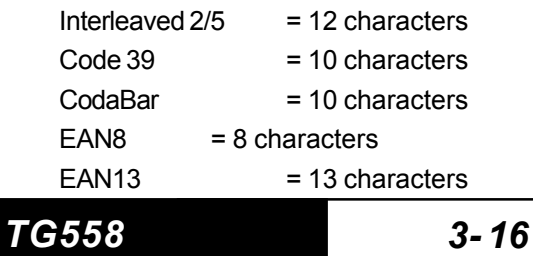

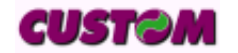

[data] = Expressed in ASCII.

[Notes] [Default] [Reference]

[Example] In the following example is indicated the command sequence to print a barcode :<br>\$18, 'N', \$18, 'c', 'C', \$50, \$3C, \$14, \$06, 'TG558' \$50, \$3C, \$14, \$06, 'TG558'

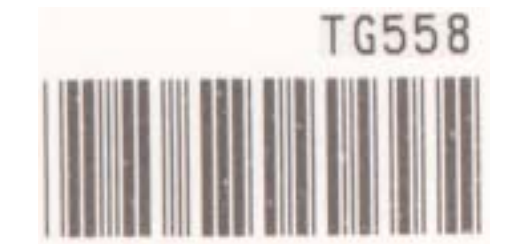

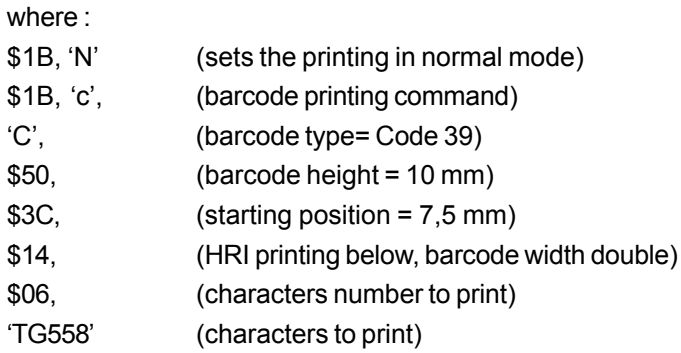

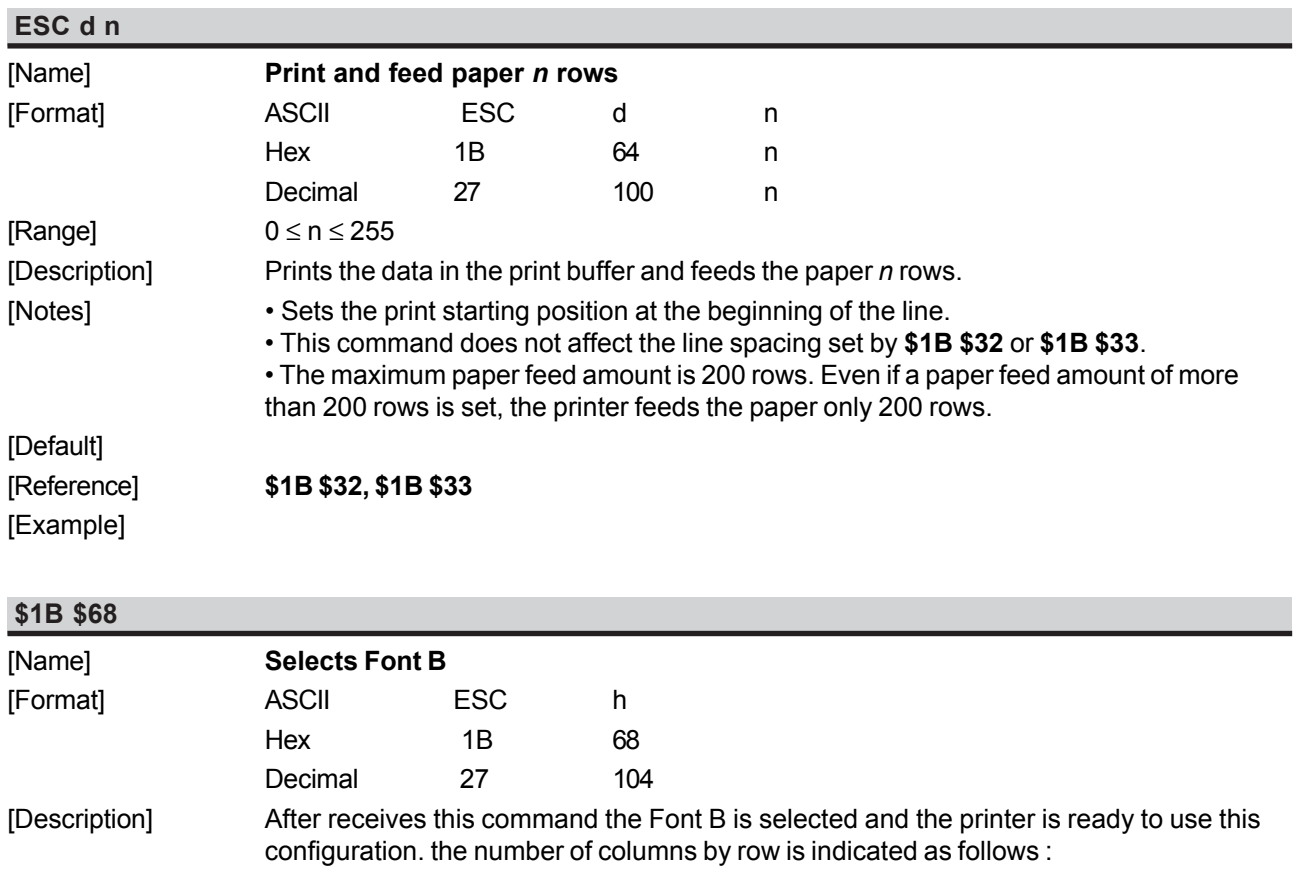

![](_page_31_Picture_175.jpeg)

![](_page_32_Picture_208.jpeg)

[Example] The response is on two bytes. E.g. if you receive : \$30 \$32 it means that printing is in double height mode

![](_page_33_Picture_181.jpeg)

![](_page_33_Picture_182.jpeg)

![](_page_33_Picture_183.jpeg)

![](_page_33_Picture_184.jpeg)

![](_page_34_Picture_189.jpeg)

![](_page_34_Picture_190.jpeg)

### **\$1B \$7B n**

![](_page_34_Picture_191.jpeg)

Printing direction

![](_page_34_Picture_192.jpeg)

YY -> year

• This command is present only in the printer version with display (TG558-D) and RTCK option.

[Default] [Reference] [Example]

#### **\$1B \$F1 n0...n9**

![](_page_35_Picture_247.jpeg)

### **\$1B \$FA n xH xL yH yL**

J

![](_page_35_Picture_248.jpeg)

![](_page_36_Picture_370.jpeg)

height vidth

I

Table 1 Select Character Width (hight Nibble)

![](_page_36_Picture_371.jpeg)

![](_page_36_Picture_372.jpeg)

 $x3-xF$  | 1 (normal height = 1x)

Table 2 Select character height (Low Nibble)

[Notes] • This command is effective for all characters (except HRI characters). • If *n* falls outside the defined range, this command is ignored.

• Characters enlarged to different heights on the same line are aligned at the baseline or topline.

![](_page_36_Picture_373.jpeg)

![](_page_36_Picture_374.jpeg)

### **\$1D \$44 s1 s2 s3 s4**

![](_page_37_Picture_165.jpeg)

#### **\$1D \$45 d1...d8**

![](_page_37_Picture_166.jpeg)

![](_page_37_Figure_5.jpeg)

![](_page_37_Picture_167.jpeg)

[Notes] • In the followimg figure are represented the display digits :

**CUSTOM** 

![](_page_38_Figure_1.jpeg)

• Each pair of bytes identify a digit, and must be as follows :

![](_page_38_Picture_177.jpeg)

• This command is present only in the printer version with display (TG558-D).

[Default] [Reference]

![](_page_38_Picture_178.jpeg)

### **\$1D \$46 n**

![](_page_38_Picture_179.jpeg)

![](_page_38_Picture_180.jpeg)

[Range]  $1 \le n \le 3$ ,  $49 \le n \le 51$ 

[Description] Transmits the printer ID specified by *n* follows:

![](_page_39_Picture_365.jpeg)

![](_page_39_Picture_366.jpeg)

![](_page_39_Picture_367.jpeg)

[Notes] • This command is executed when the data is processed in the data buffer. Therefore, there could be a time lag between command reception and data transmission, depending on data buffer status.

### [Default] [Reference] [Example]

![](_page_39_Picture_368.jpeg)

[Default] [Reference] **\$1D \$45** [Example]

![](_page_40_Picture_202.jpeg)

### **\$1D \$59 n**

![](_page_40_Picture_203.jpeg)

![](_page_40_Picture_204.jpeg)

n ≤ 34for 35mm model

[Default] [Reference] [Example]

![](_page_41_Picture_295.jpeg)

• The counter value is stored into RAM so when the printer resets or shut-down the counter is reset .

[Notes] [Default] [Reference] [Example]

**CUSTOM** 

![](_page_42_Picture_305.jpeg)

#### **\$1D \$6F n**

![](_page_42_Picture_306.jpeg)

[Description] This command sets the output lines as follows :

![](_page_42_Picture_307.jpeg)

![](_page_42_Picture_308.jpeg)

[Notes] • This command is present only in the printer version with display (TG558-D). [Default] [Reference] [Example]

![](_page_42_Picture_11.jpeg)

![](_page_43_Picture_280.jpeg)

expressed in multiples of 5 ms).

**CUSTOM** 

*3-29 TG558*

In the following table are listed the usable notes and theirs hexedecimal value to send for playing note.

#### **NOTES TABLE**

![](_page_44_Picture_363.jpeg)

- [Notes]  $\oslash$  The NO\_SOUND note disable the tones generator must be used to end a melody. • The SOUND\_ON note enable the tones generator but no produce any music. This note must be used also when executes a pause.
	- Every melody always must be start with the SOUND\_ON note.
	- This command is present only in the printer version with display (TG558-D).

[Default] [Reference] [Example]

![](_page_44_Picture_11.jpeg)

#### **4.1 TECHNICAL SPECIFICATIONS**

Table 4.1 gives the main technical specifications for the 204 dpi printer model. **(Tab.4.1)**

![](_page_45_Picture_479.jpeg)

Notes :<sup>(1)</sup> Referred without paper roll and model with plastic front panel.

**CUSTOM** 

![](_page_46_Picture_197.jpeg)

### **4.2 DIMENSIONS**

### **4.2.1 Model with plastic front panel**

The figure 4.1 shows the dimensions of the printer with plastic front panel.

![](_page_46_Figure_5.jpeg)

### **4.2.2 Model with metallic front panel**

The figure 4.2 shows the dimensions of the printer with metallic front panel (35mm version).

![](_page_47_Figure_3.jpeg)

 $\emptyset$  8  $4,6$  100

83

### **4.2.3 Model with Display**

The figure 4.3 shows the dimensions of the printer with display (35mm version).

**(Fig.4.3)**

 $\oplus$ 

![](_page_48_Figure_4.jpeg)

![](_page_48_Figure_5.jpeg)

![](_page_48_Figure_6.jpeg)

![](_page_48_Picture_9.jpeg)

The figures 4.4 and 4.5 show the dimensions of TG558 front panel .

![](_page_49_Figure_2.jpeg)

#### **5.1 CHARACTER SETS**

The printer has 2 fonts each width 224 characters (font 1 and font 2). Shown below in figure 5.1 is an example.

24 COLUMNS (font 16 x24)

### 123456789ABCDFF

![](_page_50_Picture_5.jpeg)

**(Fig.5.1)**

**CUSTOM** 

#### **A.1 ACCESSORIES**

#### **A.1.1 Power Supply**

The figure below illustrates the 12V power supply provided by Custom to be used for printer operation.

![](_page_51_Figure_4.jpeg)

![](_page_51_Picture_222.jpeg)

![](_page_51_Picture_223.jpeg)

#### **A.1.2 Adjustable paper holder suport**

An adjustable paper holder support kit (see fig. A.2 and A.3) is available for the printer to make it possible to use larger-width rolls of paper (80mm max.). **(Tab.A.2)**

![](_page_51_Picture_224.jpeg)

The kit is provided already installed ad shown in figures A.2 and A.3.

![](_page_51_Picture_225.jpeg)

![](_page_52_Figure_1.jpeg)

#### **Assembly instructions**

The position of the roll holder support is not fixed and its rear, lower and upper position may be adjusted as shown in figure A.4.

![](_page_53_Picture_3.jpeg)

#### **Upper attachement**

*58mm Version*

1- Attach the support to the printer body using the two M3x6 fixing screws (3) supplied with the kit, as shown in fig. A.5.

2 - Insert the near paper end sensor connector (1) of the roll holder support into the printer connector as shown in fig. A.5.

![](_page_53_Picture_66.jpeg)

![](_page_54_Figure_1.jpeg)

*35mm Version*

1- Attach the support to the printer body using the two M3x6 fixing screws (3) supplied with the kit, as shown in fig. A.6.

2 - Insert the near paper end sensor connector (1) of the roll holder support into the printer connector as shown in fig. A.6.

![](_page_54_Figure_5.jpeg)

#### **Rear attachement**

#### *58mm Version*

1- Attach the support to the printer body using the two M3x6 fixing screws (3) supplied with the kit, as shown in fig. A.7.

2 - Insert the near paper end sensor connector (1) of the roll holder support into the printer connector as shown in fig. A.7.

![](_page_55_Figure_5.jpeg)

**ATTENTION***:*Verify that the paper roll pivot is positioned as indicated in this enlargement with beveled part (k) facing low; othervwise unloosing the fixing screw of paper roll pivot and so positioning itself in this mode.

#### *35mm Version*

1- Attach the support to the printer body using the two M3x6 fixing screws (3) supplied with the kit, as shown in fig. A.8.

2 - Insert the near paper end sensor connector (1) of the roll holder support into the printer connector as shown in fig. A.8.

![](_page_55_Figure_10.jpeg)

#### **Lower attachement**

#### *58mm Version*

1- Attach the support to the printer body using the two M3x6 fixing screws (3) supplied with the kit, as shown in fig. A.9.

2 - Insert the near paper end sensor connector (1) of the roll holder support into the printer connector as shown in fig. A.9.

![](_page_56_Figure_5.jpeg)

*35mm Version*

1- Attach the support to the printer body using the two M3x6 fixing screws (3) supplied with the kit, as shown in fig. A.10.

2 - Insert the near paper end sensor connector (1) of the roll holder support into the printer connector as shown in fig. A.10.

![](_page_56_Figure_9.jpeg)

#### **Using the control discs**

Assembly the control discs with the paper roll pivot as shown in the fig. A.11.

![](_page_57_Picture_3.jpeg)

**(2) NOTE***:* The model indicated in fig. A.11 is indicative to show the assembly so the following informations are corrects for all models.

![](_page_57_Picture_5.jpeg)

#### **Printer dimensions with Paper holder support**

*Model with plastic front panel* **(Fig.A.12)**

Omax 80  $5,2$  $\circ$  $77,5$ 59,5 <u>F:::: 8</u>80  $\circledcirc$ Ó  $4,5$ ⇔

![](_page_58_Figure_4.jpeg)

![](_page_58_Figure_5.jpeg)

![](_page_58_Figure_6.jpeg)

*TG558 A-8*

![](_page_58_Picture_9.jpeg)

![](_page_59_Figure_1.jpeg)

#### **A.2 SPARE PARTS** *Paper rolls*

![](_page_59_Picture_150.jpeg)